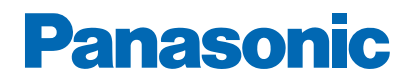

**Modellnr**

# *e***-Hjälp**

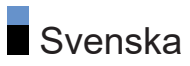

# Läs det här först

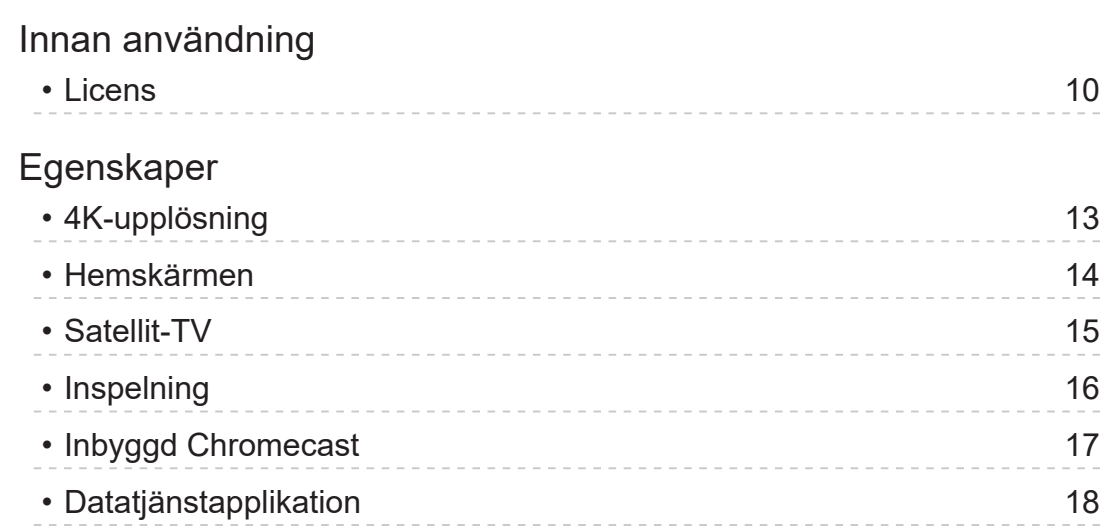

# [Hemskärmen](#page-18-0)

# [Hemskärmen](#page-18-0)

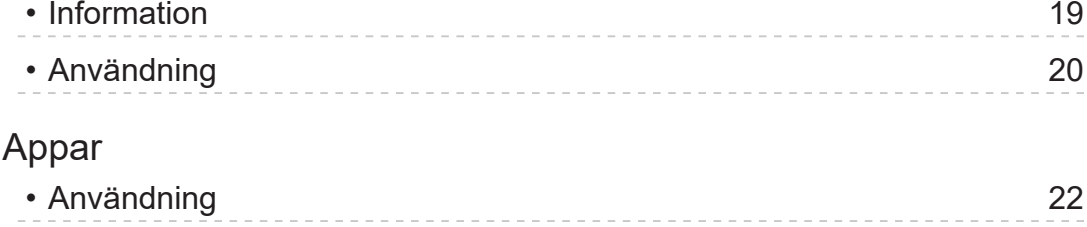

# [Titta på](#page-22-0)

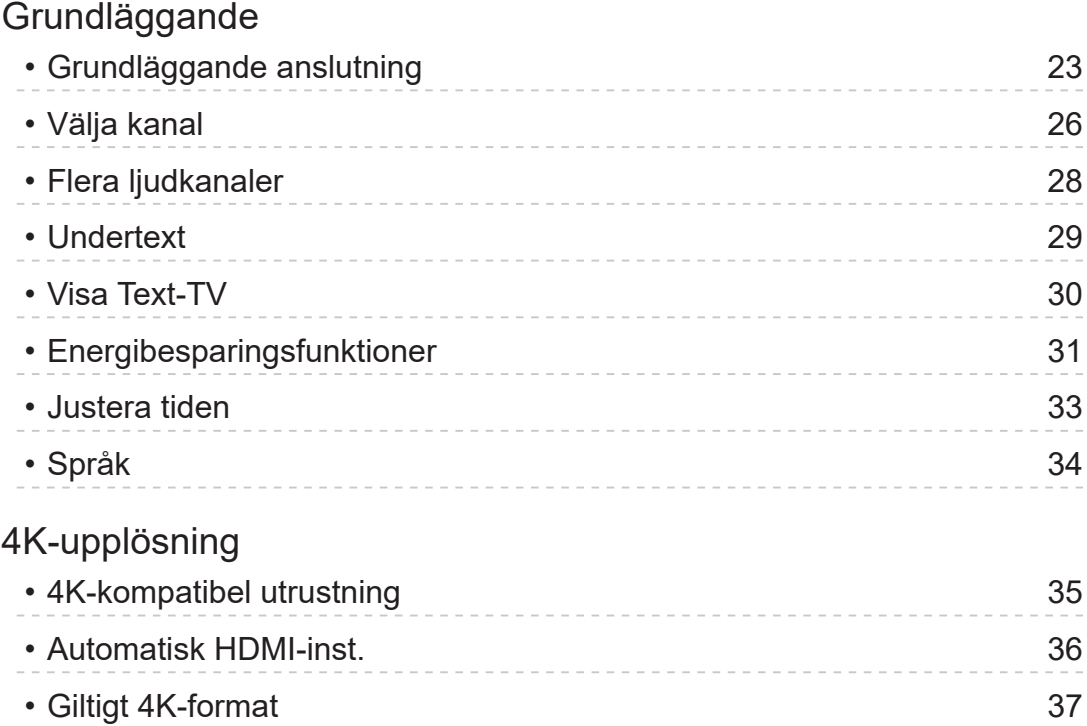

## [Extern utrustning](#page-37-0)

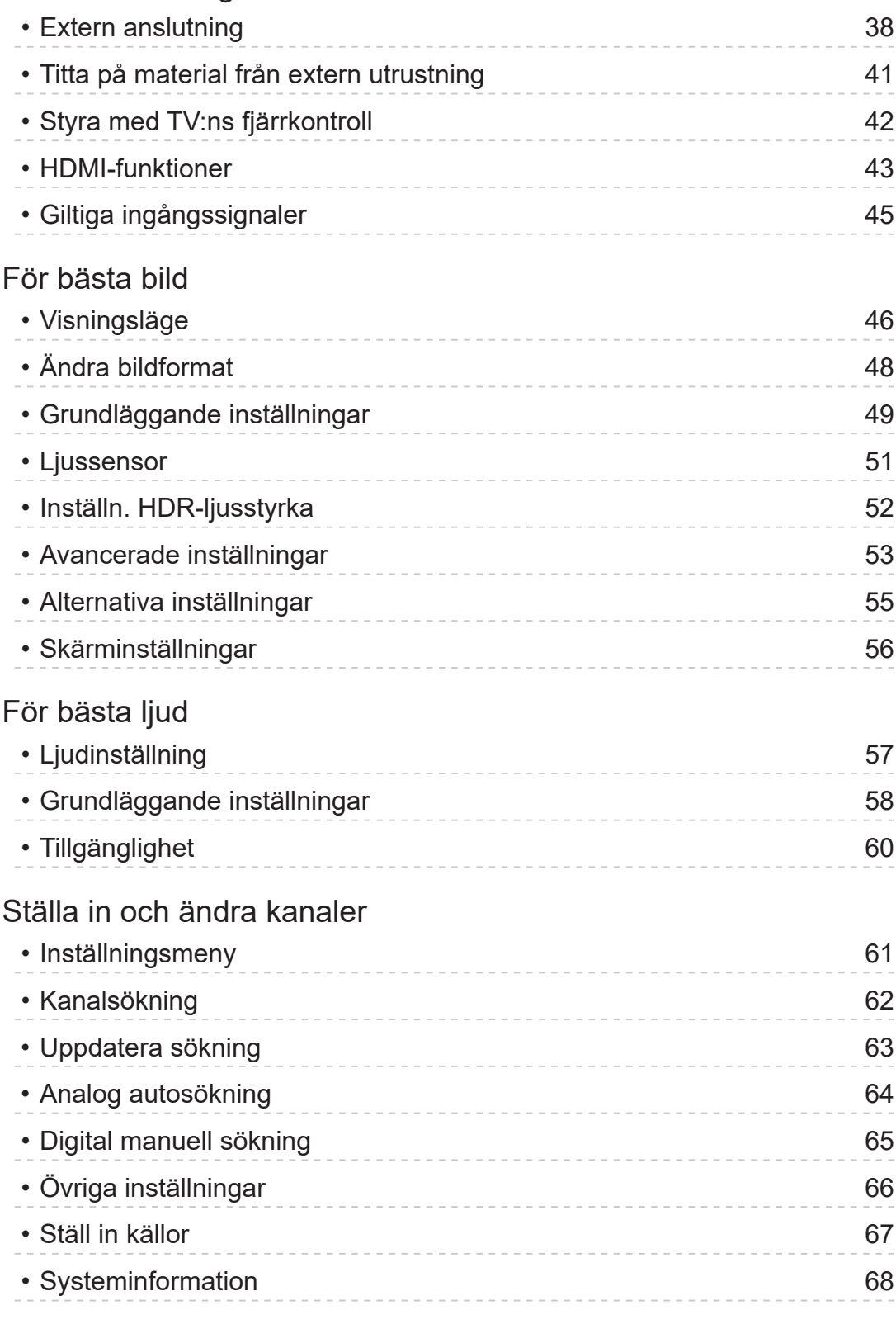

# Inspelning

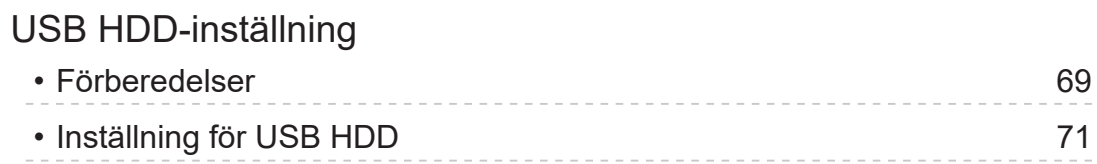

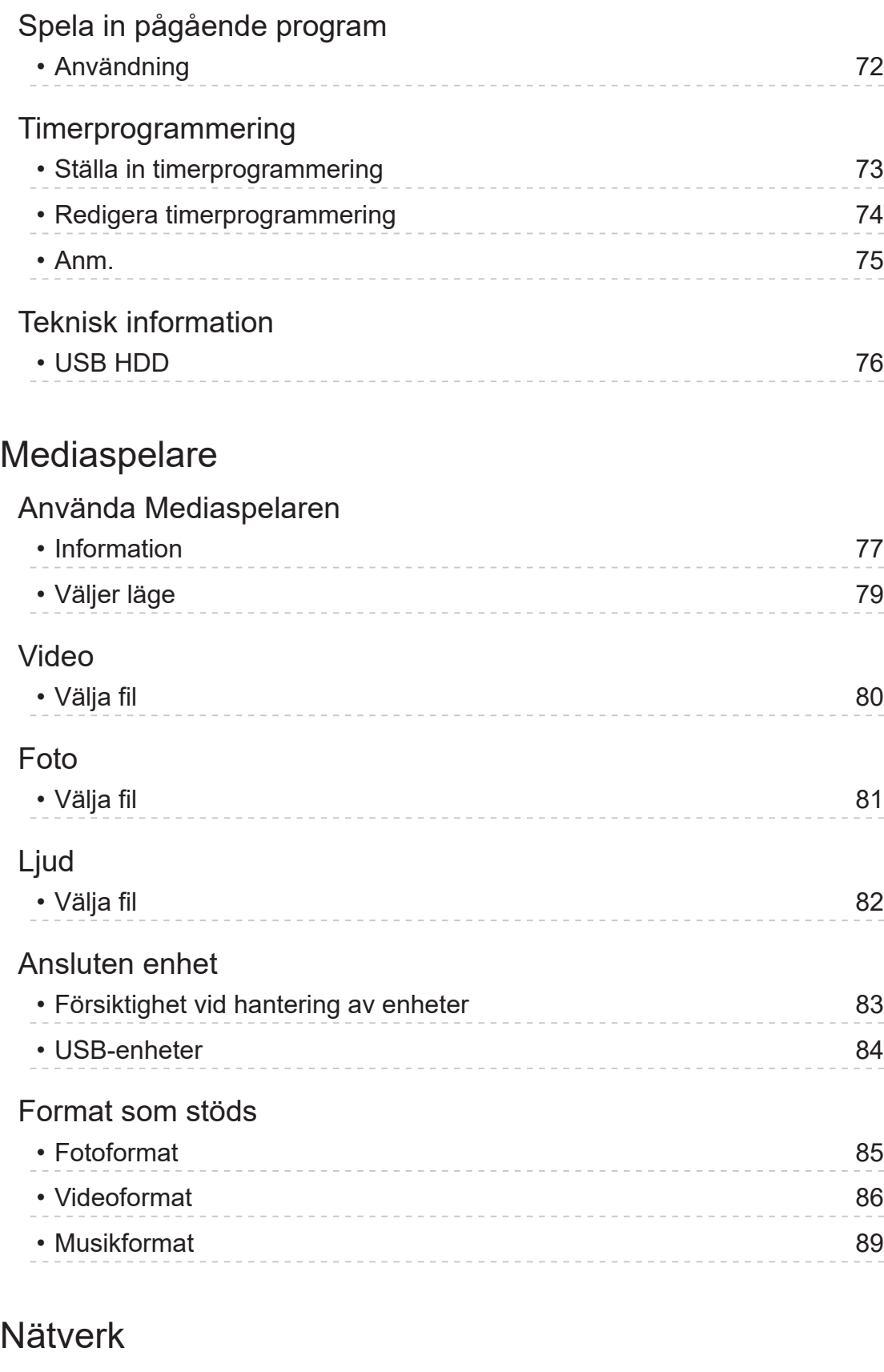

## Internetinnehåll

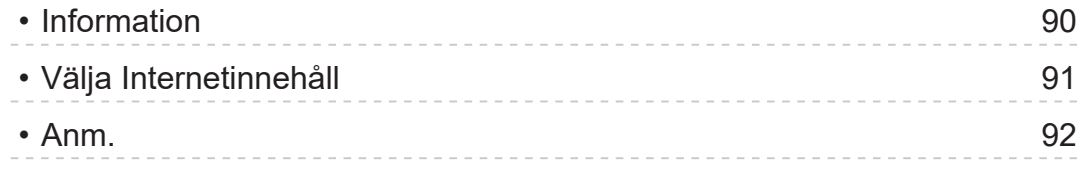

## Nätverksanslutningar

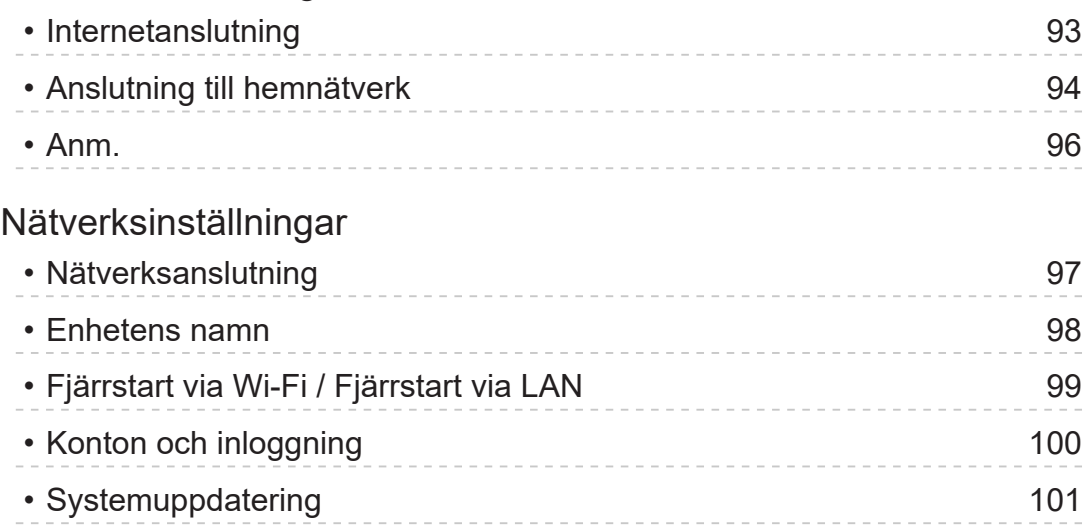

## [Funktioner](#page-101-0)

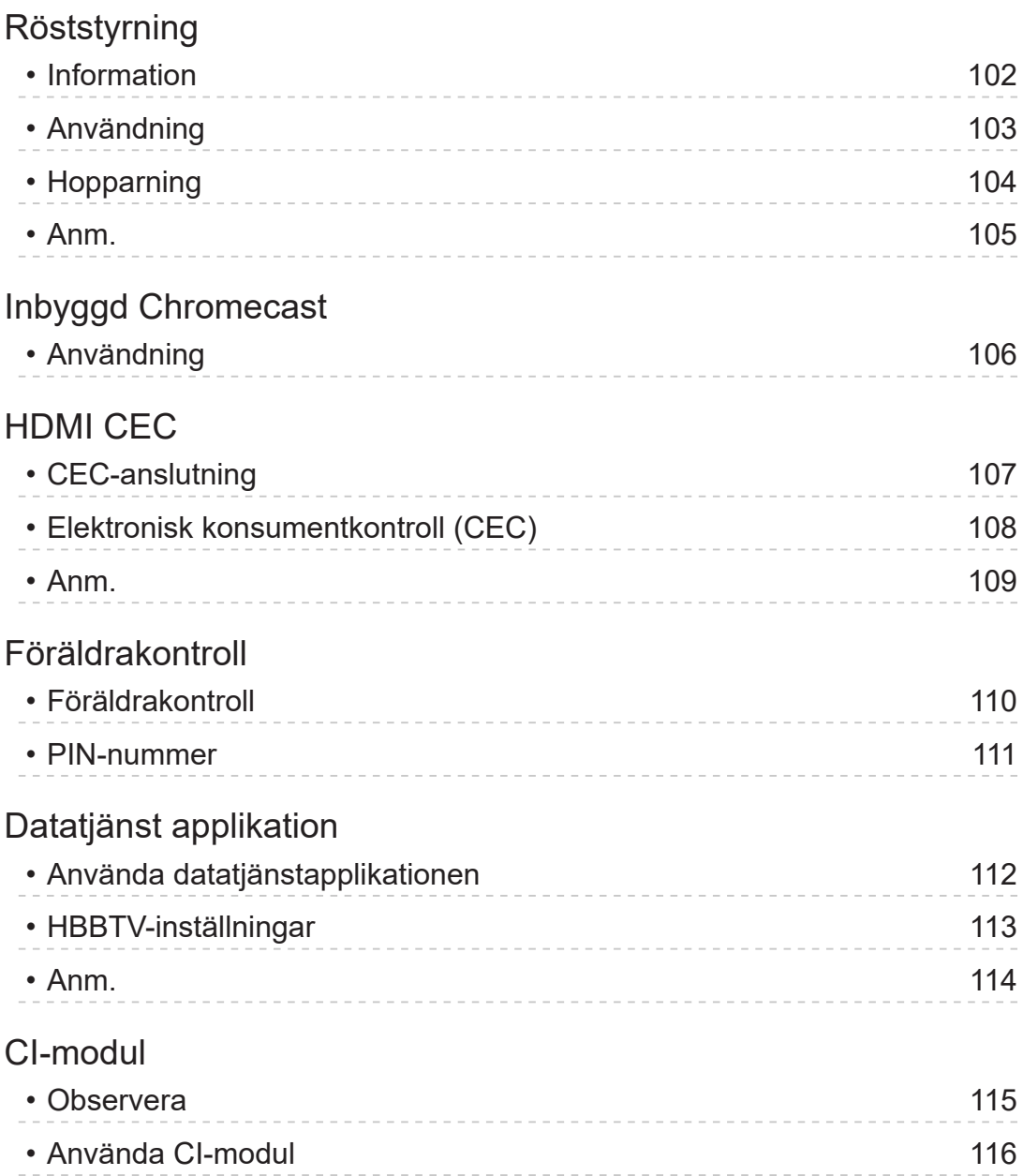

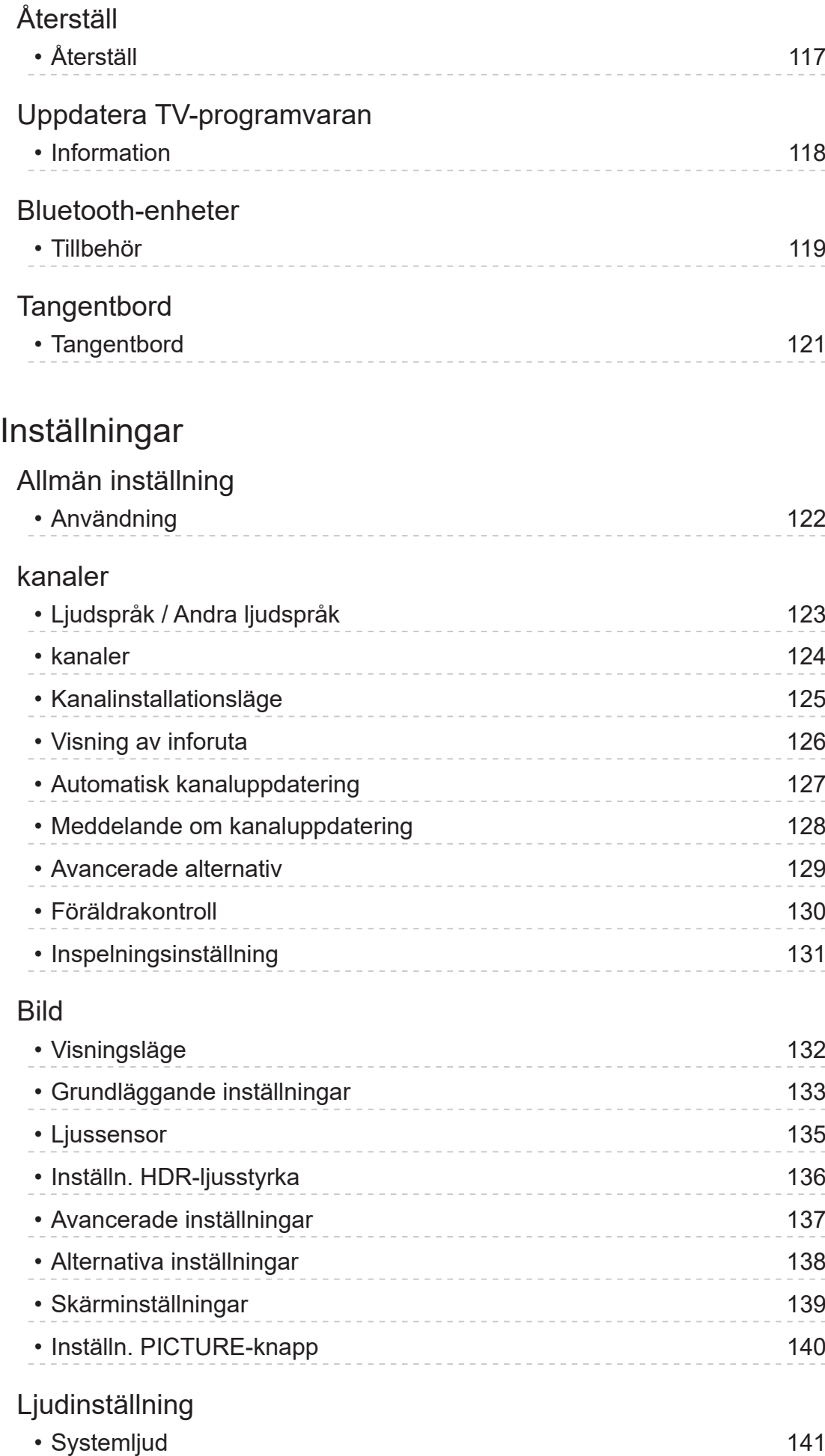

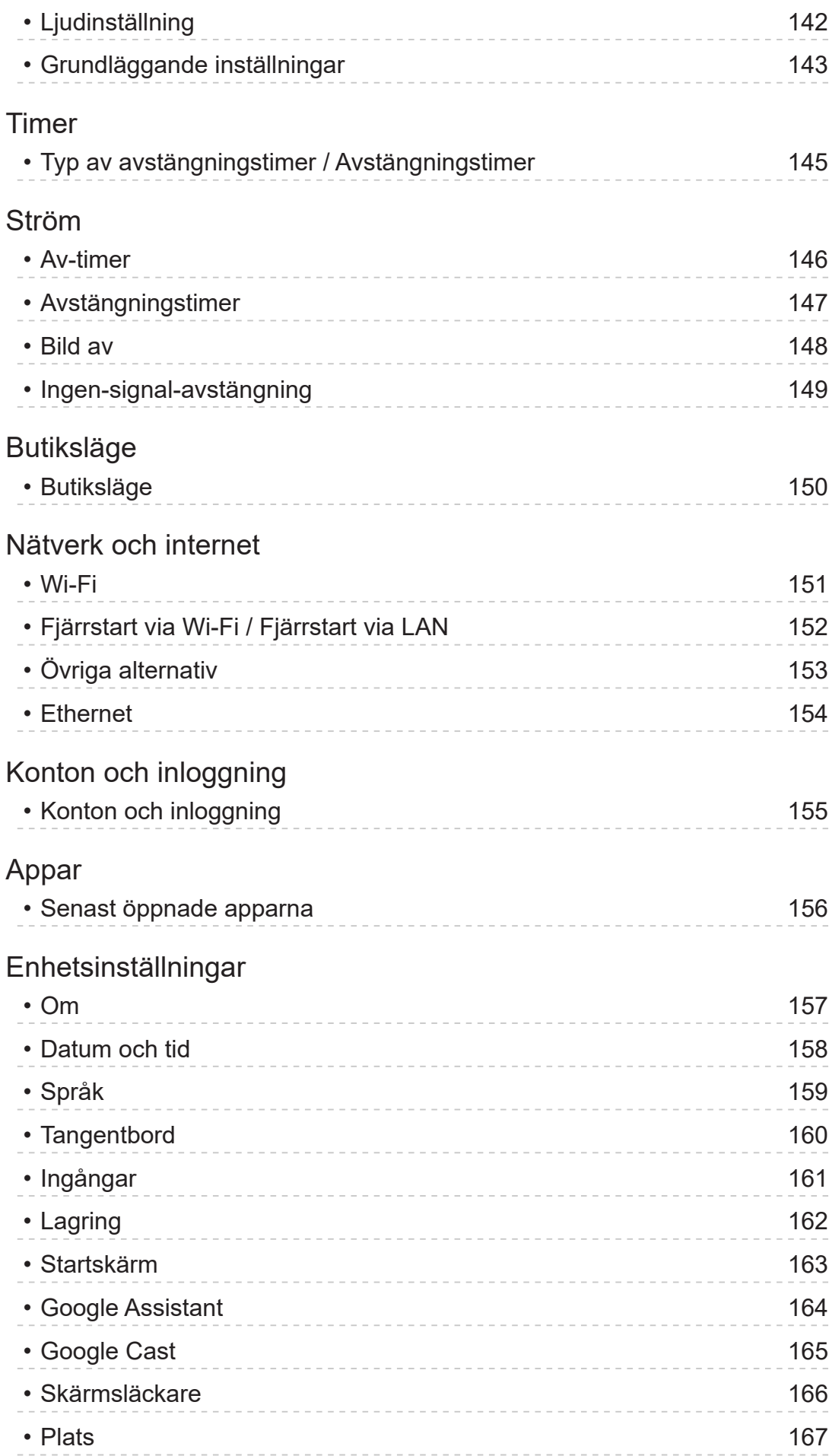

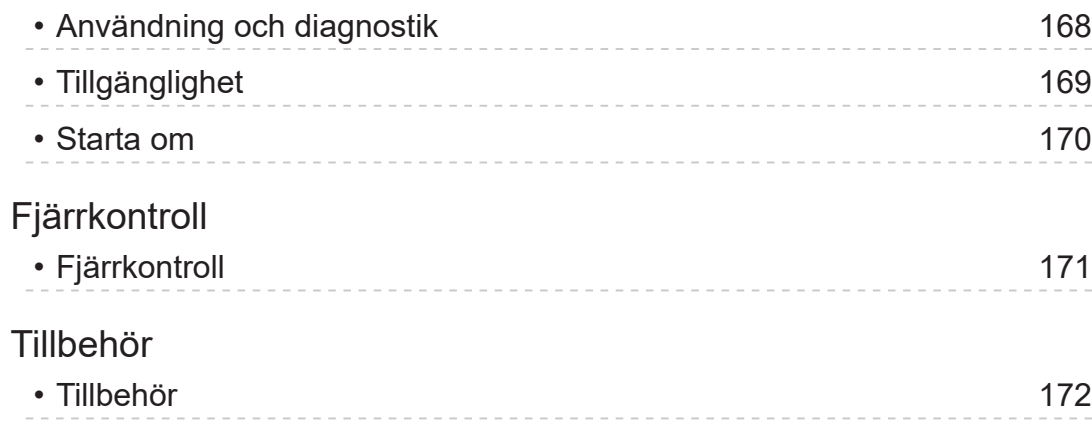

# [Support](#page-172-0)

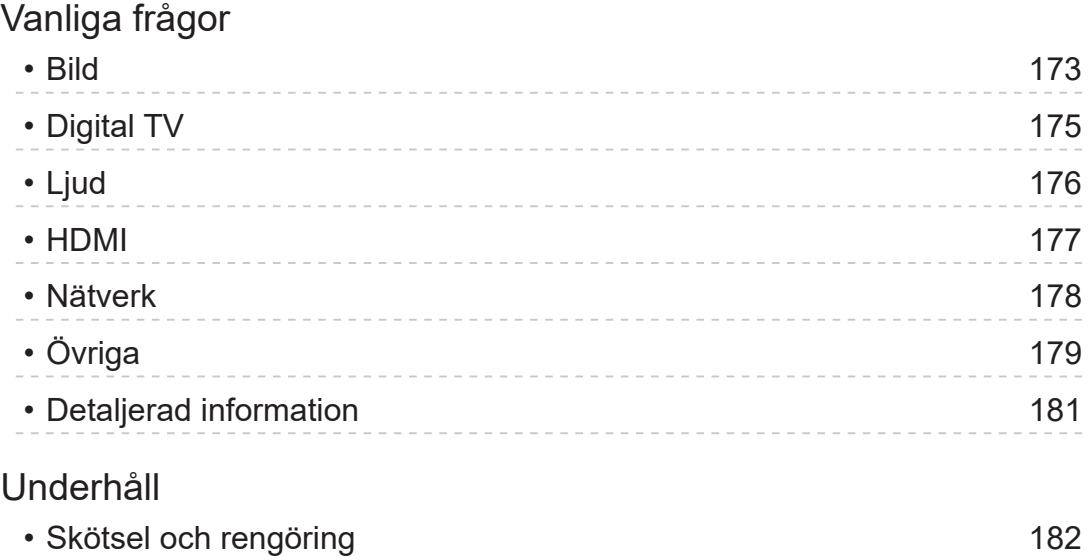

## Användning

#### ■ Teckenförklaring

#### OK:

Bokstäver inom parentes avser fjärrkontrollknappar.

#### Meny:

Bokstäver i turkos färg avser objekt på skärmdisplayen.

 $\mathbf{B} \rightarrow$ 

Referenser i denna e-Hjälp

Du kan hoppa direkt till sidan genom att trycka på OK medan markören är på referenserna.

#### ■ Användarquide

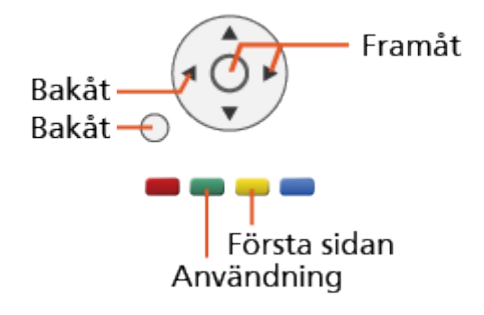

 $=$  Anm.  $=$ 

- Konstruktionen och specifikationerna kan ändras utan föregående meddelande.
- De bilder som visas i denna e-Hjälp är endast avsedda för illustrativa syften.
- Denna e-Hjälp omfattar samtliga modeller, men en del funktioner kanske inte är tillgängliga på vissa modeller.
- Se den fysiska manualen, den faktiska menyn i TV:n o.s.v. för att bekräfta funktionerna som gäller din modell.

# Läs det här först

# Innan användning

## Licens

Även om varumärken för företag eller produkter inte anges i texten skall sådana varumärkesskydd respekteras.

DVB och DVB-logotyperna är varumärken som tillhör DVB Project.

DiSEqC™ är ett varumärke som tillhör EUTELSAT.

Wi-Fi® är ett registrerat varumärke tillhörande Wi-Fi Alliance®.

WPA3™, WPA2™, WPA™ är varumärken som tillhör Wi-Fi Alliance®.

Ordet Bluetooth® och logotypen är registrerade varumärken som tillhör Bluetooth SIG, Inc. och all användning av dessa märken från Panasonic Holdings Corporation sker under licens.

Beteckningarna HDMI, HDMI High-Definition Multimedia Interface och HDMIlogotypen är varumärken eller registrerade varumärken som tillhör HDMI Licensing Administrator, Inc.

x.v.Colour™ är ett varumärke.

Dolby, Dolby Vision, Dolby Audio och den dubbla D-symbolen är varumärken som tillhör Dolby Laboratories.

Tillverkad på licens från Dolby Laboratories.

Sekretessbelagda, icke publicerade arbeten.

Copyright © 1992-2015 Dolby Laboratories. Med ensamrätt.

Google, Google Play, Chromecast built-in och Android TV är varumärken som tillhör Google LLC.

"PlayReady" är ett registretat varumärke som tillhör Microsoft. Var medveten om om följande.

(a) Denna produkt innehåller teknologi som omfattas av vissa immateriella rättigheter som tillhör Microsoft. Användning eller distribution av denna teknologi utanför denna produkt är förbjuden utan giltigt tillstånd från Microsoft.

(b) Ägare av innehåll använder Microsoft PlayReady™-teknologin för att skydda sina immateriella rättigheter, bland annat upphovsrättsskyddat material. Denna enhet använder PlayReady-teknologi för att öppna PlayReady-skyddat innehåll och/eller WMDRM-skyddat innehåll. Om enheten inte kan genomföra innehållsbegränsningar för användning kan ägaren av innehållet begära att Microsoft återkallar enhetens förmåga att förbruka PlayReady-skyddat innehåll. Återkallelsen ska inte påverka oskyddat innehåll eller innehåll som skyddas av annan teknologi för tillgång.

Ägare av innehåll kan kräva att du uppgraderar PlayReady för tillgång till deras innehåll.

Om du nekar en uppgradering kommer du inte kunna öppna innehåll som kräver den.

Denna produkt innehåller följande programvara :

(1) programvaran som utvecklats oberoende av eller för Panasonic Entertainment & Communication Co., Ltd.,

(2) programvaran som ägs av tredje part och licensieras till Panasonic Entertainment & Communication Co., Ltd.,

(3) programvaran som är licensierad enligt GNU GENERAL PUBLIC LICENSE, version 2.0 (GPL V2.0),

(4) programvaran som är licensierad enligt GNU LESSER GENERAL PUBLIC LICENSE version 2.1 (LGPL V2.1) och/eller,

(5) programvara med öppen källkod annan än den programvara som är licensierad under GPL V2.0 och/eller LGPL V2.1.

Programvaran som kategoriseras som (3)–(5) distribueras i hopp om att den ska vara användbar, men UTAN NÅGON GARANTI, även utan den underförstådda garantin om SÄLJBARHET eller LÄMPLIGHET FÖR ETT VISST SYFTE. Se detaljerade regler och villkor som visas i "Programlicens" menyn på denna produkt.

Under minst tre (3) år från denna produkts leverans kommer Panasonic att ge nedanstående kontaktinformation till varje tredje part som kontaktar oss via kontaktinformationen nedan, för en kostnad som inte överstiger vår kostnad för fysisk distribuering av en källkod, en komplett maskinläsbar kopia av motsvarande källkod som omfattas av GPL V2.0, LGPL V2.1 eller övriga licenser med skyldighet att göra detta, liksom respektive upphovsrätt därav.

Kontaktinformation : oss-cd-request@gg.jp.panasonic.com

Källkod och meddelande om upphovsrätt finns också gratis på vår nedanstående webbplats.

https://panasonic.net/cns/oss/tv/EUIDTV22M.html

# <span id="page-12-0"></span>Egenskaper

# 4K-upplösning

Du kan titta på innehållet i 4K-format som har dubbelt så hög horisontell och vertikal upplösning som 1080p-signal.

[Titta på](#page-22-1) > [4K-upplösning](#page-34-1) > [4K-kompatibel utrustning](#page-34-2)

## <span id="page-13-0"></span>Hemskärmen

"Hemskärmen" är en gateway till TV-program, appar osv.

Den ger dig ett enkelt sätt att få åtkomst till alla funktionerna.

[Hemskärmen](#page-18-1) > [Hemskärmen](#page-18-2) > [Information](#page-18-3)

# <span id="page-14-0"></span>Satellit-TV

Tar emot digitala satellitsändningar.

[Titta på](#page-22-1) > [Grundläggande](#page-22-2) > [Grundläggande anslutning](#page-22-3)

# <span id="page-15-0"></span>Inspelning

Du kan spela in digitala TV-program till den anslutna USB HDD:n och spela upp dem på olika sätt.

[Inspelning](#page-68-0) > [Timerprogrammering](#page-72-0) > [Ställa in timerprogrammering](#page-72-1)

# <span id="page-16-0"></span>Inbyggd Chromecast

Denna TV är kompatibel med Chromecast-aktiverade appar. För detaljerad information om Chromecast-aktiverade appar, besök webbplatsen :

g.co/cast/apps

[Funktioner](#page-101-1) > [Inbyggd Chromecast](#page-105-1) > [Användning](#page-105-2)

# <span id="page-17-0"></span>Datatjänstapplikation

Du kan njuta av Hybrid Broadcast Broadband TV-appen som är en av de interaktiva datatjänsterna för digitala sändningar.

[Funktioner](#page-101-1) > [Datatjänst applikation](#page-111-1) > [Använda datatjänstapplikationen](#page-111-2)

# <span id="page-18-1"></span><span id="page-18-0"></span>Hemskärmen

# <span id="page-18-2"></span>Hemskärmen

# <span id="page-18-3"></span>Information

"Hemskärmen" är en gateway till TV-program, appar osv.

Hemskärmen visas när du trycker på HOME och den ger dig ett enkelt sätt att nå alla de funktioner som visas nedan (exempel).

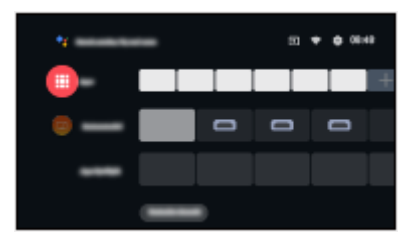

# <span id="page-19-0"></span>Användning

Från Hemskärmen kan du komma åt alla funktioner som TV-program, applikationer osv.

● En nätverksmiljö med bredband krävs för att använda internettjänster.

[Nätverk](#page-89-0) > [Nätverksanslutningar](#page-92-0) > [Internetanslutning](#page-92-1)

1. Visa Hemskärmen med HOME.

(Exempel)

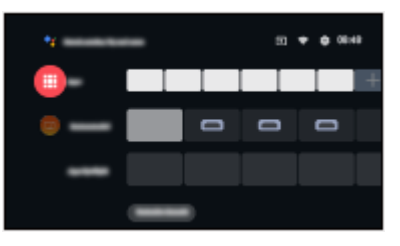

- 2. Välj en funktion och tryck på OK för att öppna.
	- Om du vill titta på helskärms-TV trycker du på EXIT, välj Live-TV från Appar, etc.

(Exempel)

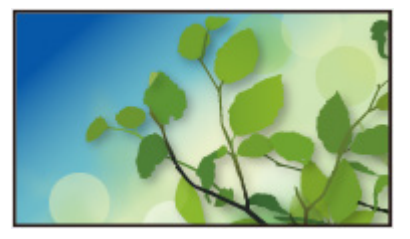

 $=$  Anm.  $=$ 

• Konstruktionen och specifikationerna kan ändras utan föregående meddelande.

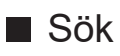

Du kan söka efter innehåll från olika källor.

- 1. Visa Hemskärmen med HOME.
- 2. Välj $\bullet$
- 3. Följ instruktionerna på skärmen.
- Att använda röstkontrollen

[Funktioner](#page-101-1) > [Röststyrning](#page-101-2) > [Information](#page-101-3)

#### ■ Anpassa kanaler

Du kan ställa in kanalerna som visas på startskärmen.

- 1. Visa Hemskärmen med HOME.
- 2. Välj Customize channels och tryck på OK.
- 3. Följ instruktionerna på skärmen.

#### ■ Förhandsgranskning

Du kan ställa in förhandsgranskningen av bild / ljud.

- 1. Visa menyn med MENU.
- 2. Välj Inställningar > Enhetsinställningar > Startskärm och tryck på OK för att öppna.
- 3. Följ instruktionerna på skärmen.

# <span id="page-21-0"></span>Appar

# Användning

Olika program (internetinnehåll o.s.v.) kan enkelt nås från Appar.

- 1. Visa Appar med APPS.
- För att avsluta Appar

#### **BACK**

- 2. Välj en app och tryck på OK för att öppna.
- 3. Följ instruktionerna på skärmen.

#### ■ Min app

Du kan tilldela en favoritapplikation till MY APP på tv:ns fjärrkontroll.

- 1. Visa Appar med APPS.
- 2. Välj Min app och tryck på OK för att öppna.
- 3. Välj en app och tryck på OK för att tilldela ett favoritprogram.
- $=$  Anm.  $=$
- Konstruktionen och specifikationerna kan ändras utan föregående meddelande.
- Internetappar tillhandahålls av respektive tjänsteleverantör och kan komma att ändras, återkallas eller upphöra när som helst.
- En nätverksmiljö med bredband krävs för att fullständigt kunna använda den här funktionen.

#### ■ min Startskärm.

min Startskärm kan redigeras för att anpassa dina favorit TV-program, appar osv.

- 1. Visa Appar med APPS.
- 2. Välj min Startskärm. och tryck på OK för att öppna.
- 3. Följ instruktionerna på skärmen.

#### ■ Senast öppnade apparna

- 1. Visa menyn med MENU.
- 2. Välj Inställningar > Appar och tryck på OK.
- 3. Välj en app i Senast öppnade apparna och tryck på OK för åtkomst.
- 4. Följ instruktionerna på skärmen.

# <span id="page-22-1"></span><span id="page-22-0"></span>Titta på

# <span id="page-22-2"></span>Grundläggande

# <span id="page-22-3"></span>Grundläggande anslutning

Se till att enheten är urkopplad från vägguttaget innan du ansluter eller kopplar loss några kablar.

• Extern utrustning och kablar som visas medföljer inte TV-apparaten.

#### ■ Satellitparabol

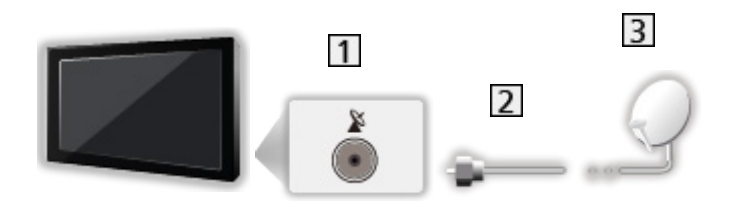

1 Satellitterminal

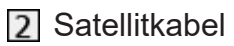

- 3 Satellitparabol
	- För satellit-TV
	- Rådgör med din lokala återförsäljare för att kontrollera att satellitparabolen är ordentligt installerad. Information kan även skaffas från de mottagna satellitkanalerna.

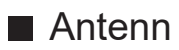

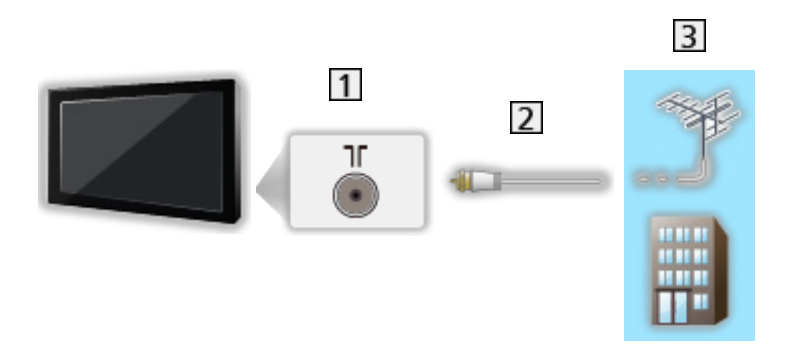

- Uttag för marksänd/kabelansluten TV
- 2 RF-kabel
- 3 Markantenn / Kabel
	- För DVB-C, DVB-T, Analog
- DVD-inspelare / Blu-ray-inspelare etc.

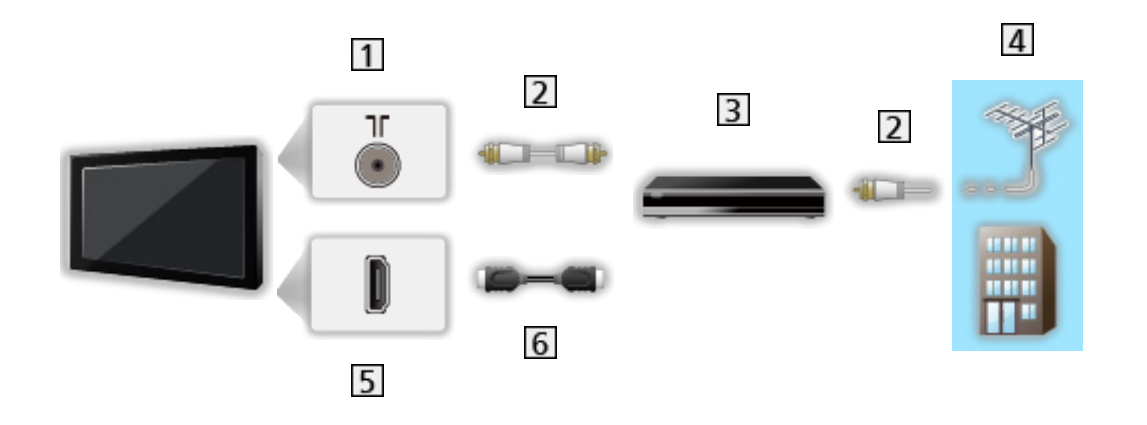

- Uttag för marksänd/kabelansluten TV
- 2 RF-kabel
- **3** DVD-inspelare / Blu-ray-inspelare etc.
- 4 Markantenn / Kabel
- 5 HDMI-kontakt
- **6** HDMI-kabel

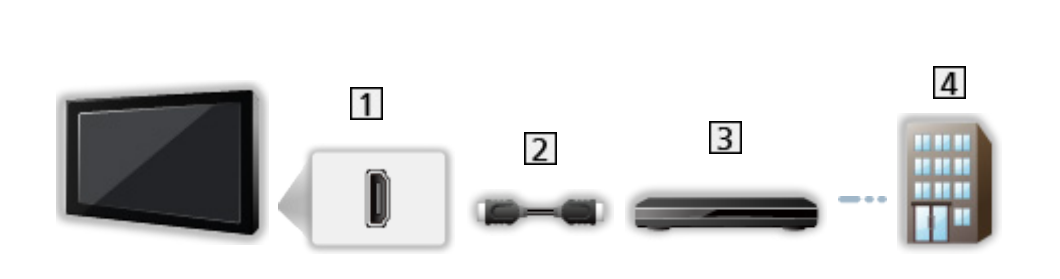

1 HDMI-kontakt

■ Digitalbox

- 2 HDMI-kabel
- **3** Digitalbox
- 4 Kabel

#### $=$  Anm.  $=$

• För mer detaljer om HDMI CEC-anslutningar

[Funktioner](#page-101-1) > [HDMI CEC](#page-106-1) > [CEC-anslutning](#page-106-2)

- Läs även handboken för utrustningen som ansluts.
- Håll TV:n borta från elektronisk utrustning (videoutrustning, osv.) eller utrustning med en infraröd sensor. Annars kan bild / ljud störas eller så kan den andra utrustningen störas.
- Använd en komplett HDMI-kompatibel kabel.
- Använd en HDMI-höghastighetskabel för högupplösta bilder.
- Använd en höghastighets HDMI-kabel av högsta kvalitet för HDR-bilder.
- Kontrollera att terminaltyp och kabelkontakter är korrekta för inkoppling.

# <span id="page-25-0"></span>Välja kanal

- 1. Välj läge med INPUT.
	- Lägen som kan väljas beror på de kanaler som lagrats.
- 2. Välj en kanal med Kanal upp / ner eller Sifferknappar.

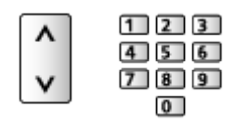

• Tryck på Sifferknappar för att välja en kanalposition med 2 eller fler siffror (t.ex. 399, tryck på  $\boxed{3}$   $\boxed{9}$   $\boxed{9}$ ).

#### ■ Informationsrad

- 1. Visa informationsraden med  $\mathbf{1}$ .
- Visas även när du byter kanal.

#### ■ Visning av inforuta

Du kan ställa in bannervisning.

- 1. Visa menyn med MENU.
- 2. Välj Inställningar > kanaler > Visning av inforuta och tryck på OK.

#### ■ För att välja en kanal från kanallistan

- 1. Visa alternativmenyn med OPTION.
- 2. Välj Kanallista och tryck på OK för att öppna.
- 3. Välj en kanal från listan och tryck på OK för att titta.
- Du kan också välja en kanal från kanallistan genom att trycka på LIST.
- För att redigera den visade kanalen när TV:n slås på
	- 1) Visa menyn med MENU.
	- 2) Välj Inställningar > kanaler > Avancerade alternativ > Kanal vid start och tryck på OK.
	- 3) Följ instruktionerna på skärmen.

#### ■ För att välja en kanal ur favoritlistan

- 1. Visa alternativmenyn med OPTION.
- 2. Välj Favoritlista och tryck på OK för att öppna.
- 3. Välj en kanal från listan och tryck på OK för att titta.
- För att lägga till en kanal till favoritlistan
	- 1) Tryck på OPTION.
	- 2) Tryck  $\triangle$ .
	- 3) Välj Lägg till i Mina favoriter och tryck på OK för att lägga till.
		- Tryck OK igen för att ta bort kanalen från favoritlistan.
- För att välja en kanal med hjälp av TV-guiden
- 1. Visa Programguide med GUIDE.
- 2. Välj det aktuella programmet och tryck på OK för att öppna.
- 3. Välj Titta på och tryck på OK för att titta.
- Välj Timerprogrammering och tryck på OK för att spela in.
- Du kan också välja Programguide från alternativmenyn genom att trycka på OPTION.
- För att titta på betal-TV
- För information om krypterade kanaler

[Funktioner](#page-101-1) > [CI-modul](#page-114-1) > [Använda CI-modul](#page-115-1)

• Kontakta operatören / programföretaget eller CI-modulens tillverkare för mer information och villkoren för tjänsterna.

#### ■ Senast visad

Växla enkelt till föregående kanal eller ingångsläge med LAST VIEW.

- Tryck igen för att återgå till aktuell visning.
- Kanalbyte kanske inte är tillgängligt beroende på förhållandet.

# <span id="page-27-0"></span>Flera ljudkanaler

Väljer för tillgängliga ljudspår (om tillgängligt).

#### ■ Ljudkanal / Ljudspråk

- 1. Visa menyn med MENU.
- 2. Välj Inställningar > kanaler och tryck på OK för att öppna.
- 3. Välj ett av följande objekt och tryck på OK för att öppna. Ljudkanal / Ljudspråk / Andra ljudspråk

#### Ljudkanal

Väljer ljudläget multiplex (om tillgängligt).

#### Ljudspråk

Väljer det språk som föredras för digitalkanaler med flera ljudspår (beroende på sändaren).

#### Andra ljudspråk

Väljer det andra önskade språket för digitalkanalsljud (beroende på sändare).

#### ■ Ljudspår

Väljer ljudläget multiplex (om tillgängligt).

- 1. Visa menyn med MENU.
- 2. Välj Inställningar > kanaler > Avancerade alternativ > Ljudspår och tryck på OK för att öppna.
- 3. Följ instruktionerna på skärmen.
- Du kan också välja läge multiplexljud från Ljudspår genom att trycka OPTION.

# <span id="page-28-0"></span>**Undertext**

Visa / dölj textning (om tillgängligt) med STTL.

- Välj språk när de tillgängliga alternativen visas.
- För digital-TV

#### ■ Inställningar för undertexter

- 1. Visa menyn med MENU.
- 2. Välj Inställningar > kanaler > Avancerade alternativ > Undertext och tryck på OK för att öppna.
- 3. Välj ett av följande objekt och tryck på OK för att öppna.

Analog textning / Språk för digitala undertexter / Andra språk för digitala undertexter / Typ av undertexter / Val av språk för undertext

Analog textning / Språk för digitala undertexter / Andra språk för digitala undertexter / Val av språk för undertext

Väljer mellan olika språk för textning (om tillämplig).

#### Typ av undertexter

Väljer önskad typ på textning.

## <span id="page-29-0"></span>Visa Text-TV

- 1. Växla till text-TV med TEXT.
- 2. Följ instruktionerna på skärmen.

#### ■ Språk för text-TV / Språk för sidavkodning

Väljer teckensnitt för text-TV på olika språk.

- 1. Visa menyn med MENU.
- 2. Välj Inställningar > kanaler > Avancerade alternativ > Text-TV och tryck på OK för att öppna.
- 3. Välj Språk för text-TV / Språk för sidavkodning och tryck på OK för att öppna.
- 4. Välj språk och tryck på OK för att ställa in.

# <span id="page-30-0"></span>Energibesparingsfunktioner

TV-apparaten kan vara miljövänlig med hjälp av energibesparingsfunktionerna.

TV-apparaten övergår till standby-läge under följande förhållanden :

- Typ av avstängningstimer är inställt på En gång / På.
- Av-timer / Avstängningstimer är aktiv.
- Ingen signal tas emot och ingen operation utförs under den inställda tiden för Ingen-signal-avstängning.

#### ■ Timer

- 1. Visa menyn med MENU.
- 2. Välj Inställningar > Timer > Typ av avstängningstimer / Avstängningstimer och tryck på OK för att öppna.

#### Typ av avstängningstimer / Avstängningstimer

Ställer in tiden som TV:n går i standby-läge inom 24 timmar.

#### ■ Ström

- 1. Visa menyn med MENU.
- 2. Välj Inställningar > Ström > Av-timer / Avstängningstimer / Bild av / Ingensignal-avstängning och tryck på OK för åtkomst.

#### Av-timer

Sätt TV:n i standby-läge automatiskt efter en fastställd tidsperiod.

#### Avstängningstimer

Ställer automatiskt in TV:n i standby-läge för energibesparing när ingen åtgärd utförs under den inställda tiden.

• En ändring av standardkonfigurationen kan leda till att produkten förbrukar mer ström.

#### Bild av

Stänger av skärmen.

#### Ingen-signal-avstängning

Ställer automatiskt in TV:n i standby-läge för att förhindra onödig strömförbrukning när inga signaler tas emot och ingen åtgärd utförs under den inställda tiden.

- Ett meddelande visas i 1 minut innan enheten går in i standby-läge.
- En ändring av standardkonfigurationen kan leda till att produkten förbrukar mer ström.

## <span id="page-32-0"></span>Justera tiden

Inställningar för systemtiden för denna TV

- 1. Visa menyn med MENU.
- 2. Välj Inställningar > Enhetsinställningar > Datum och tid och tryck på OK för att öppna.
- 3. Välj ett av följande objekt och tryck på OK för att öppna.

Automatisk inställning av datum och tid / Ange datum / Ange tid / Ange tidszon / Använd 24-timmarsformat

4. Följ instruktionerna på skärmen.

#### Automatisk inställning av datum och tid

Ställ in datum och tid automatiskt via internet.

• Ställ in på Av för att aktivera den manuella inställningen för Ange datum / Ange tid.

#### Ange datum

Ställer in aktuellt datum manuellt.

#### Ange tid

Ställer in aktuell tid manuellt.

#### Ange tidszon

Ställer in tidszon.

• Tidszonen baseras på GMT.

#### Använd 24-timmarsformat

Välj 24-timmars formatet.

# <span id="page-33-0"></span>Språk

- 1. Visa menyn med MENU.
- 2. Välj Inställningar > Enhetsinställningar > Språk och tryck på OK för att öppna.
- 3. Välj språk för skärmvisning.

#### ■ Ljudspråk

- 1. Visa menyn med MENU.
- 2. Välj Inställningar > kanaler och tryck på OK för att öppna.
- 3. Välj ett av följande objekt och tryck på OK för att öppna. Ljudspråk / Andra ljudspråk

#### Ljudspråk

Väljer det språk som föredras för digitalkanaler med flera ljudspår (beroende på sändaren).

#### Andra ljudspråk

Väljer det andra önskade språket för digitalkanalsljud (beroende på sändare).

# <span id="page-34-1"></span><span id="page-34-0"></span>4K-upplösning

# <span id="page-34-2"></span>4K-kompatibel utrustning

Du kan titta på innehållet i 4K-format som har dubbelt så hög horisontell och vertikal upplösning som 1080p-signal.

• Information om giltigt 4K-format

[Titta på](#page-22-1) > [4K-upplösning](#page-34-1) > [Giltigt 4K-format](#page-36-1)

• Anslut den 4K-kompatibla utrustningen till HDMI-kontakten med en 4K-kompatibel kabel för att kunna titta på innehåll i 4K-format.

## ■ 4K-kompatibel utrustning

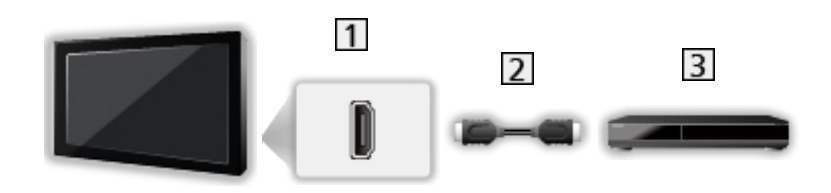

- 1 HDMI-kontakt
- 2 HDMI-kabel
- 3 4K-kompatibel utrustning
	- Kontrollera att terminaltyp och kabelkontakter är korrekta för inkoppling.
	- Använd en komplett HDMI-kompatibel kabel.
	- Använd en HDMI-höghastighetskabel för högupplösta bilder.
	- Använd en höghastighets HDMI-kabel av högsta kvalitet för HDR-bilder.

# <span id="page-35-0"></span>Automatisk HDMI-inst.

- 1. Visa menyn med MENU.
- 2. Välj Inställningar > Enhetsinställningar > Ingångar och tryck på OK för att öppna.
- 3. Ställ in objektet och tryck på OK för att lagra.

#### Automatisk HDMI-inst.

Reproducerar bilden mer precist med utökat färgomfång när du ansluter 4K-kompatibel utrustning. Läge2 är ett läge som stöder högre definitionssignaler än Läge1. Ställ in på Läge1 när bilden eller ljudet i HDMIingången inte spelar upp på rätt sätt.

#### Läge1:

För bättre kompatibilitet. Ställ in på Läge1 när bilden eller ljudet i HDMIingången inte spelar upp på rätt sätt.

#### Läge2:

För 4K-kompatibel utrustning som innehar funktionen att mata ut bilden exakt med den utökade färgskalan

- Inställningen kan lagras för varje HDMI-ingång.
- Giltigt format (4K)
	- Läge1: 4:4:4 / 4:2:2 (30p, 25p, 24p), 4:2:0 (60p, 50p)
	- Läge2: 4:4:4 / 4:2:2 (30p, 25p, 24p), 4:4:4 / 4:2:2 / 4:2:0 (60p, 50p)
### <span id="page-36-0"></span>Giltigt 4K-format

### ■ Giltigt 4K-format (HDMI)

### ● 4K UHD

3 840 × 2 160 (60p, 50p, 30p, 25p, 24p)

### ● DCI 4K

- 4 096 × 2 160 (60p, 50p, 30p, 25p, 24p)
- Den faktiska upplösningen är 3 840 × 2 160p.

### $=$  Anm.  $=$

- Signalerna ovan formateras om för att passa din skärm på bästa sätt.
- För mer information om bildinställningar
	- [Titta på](#page-22-0) > [För bästa bild](#page-45-0) > [Ändra bildformat](#page-47-0)

# <span id="page-37-0"></span>Extern utrustning

### <span id="page-37-1"></span>Extern anslutning

Nedan ges rekommendationer för anslutning av olika slags utrustning till TV-apparaten. För övriga anslutningar, hänvisar vi till respektive utrustnings bruksanvisning.

• Mer information om grundläggande anslutning

[Titta på](#page-22-0) > [Grundläggande](#page-22-1) > [Grundläggande anslutning](#page-22-2)

• Använda specifika enheter med stöd för Bluetooth trådlös teknologi

[Funktioner](#page-101-0) > [Bluetooth-enheter](#page-118-0)

- Kontrollera att terminaltyp och kabelkontakter är korrekta för inkoppling.
- Extern utrustning och kablar som visas medföljer inte TV-apparaten.

### ■ HDMI-utrustning

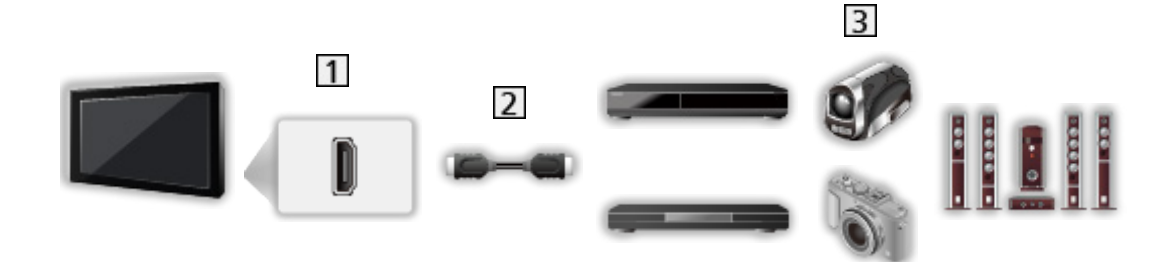

1 HDMI-kontakt

2 HDMI-kabel

Inspelare / Spelare / Digitalbox / Videokamera / Förstärkare med högtalarsystem

```
= Anm =
```
- Använd en komplett HDMI-kompatibel kabel.
- Använd en HDMI-höghastighetskabel för högupplösta bilder.
- Använd en höghastighets HDMI-kabel av högsta kvalitet för HDR-bilder.
- För mer detaljer om HDMI CEC-anslutningar

[Funktioner](#page-101-0) > [HDMI CEC](#page-106-0) > [CEC-anslutning](#page-106-1)

• Använd HDMI2 för att ansluta TV:n till en förstärkare som har ARCfunktion (Audio Return Channel).

■ AV-enheter som ansluts till TV med kompositkablarna

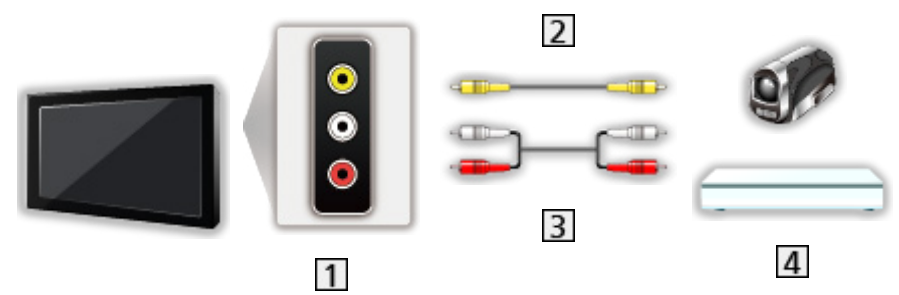

AV IN-uttag (VIDEO)

- 2 Kompositkabel (skärmad)
	- Använd skärmad kompositkabel.
- Ljudkablar (skärmad)
	- Använd skärmade ljudkablar.
- Videokamera / Spelutrustning

### ■ USB-enheter

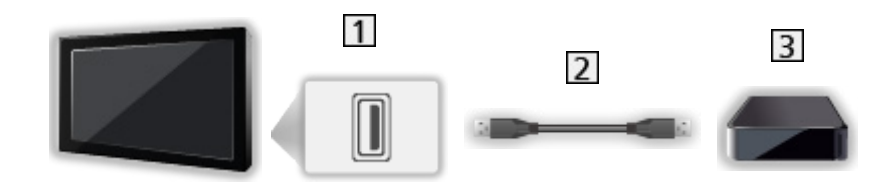

1 USB-port

2 USB-kabel

**3** USB HDD osv.

 $=$  Anm.  $=$ 

- Det rekommenderas att ansluta enheten till TV:ns USB-port direkt.
- Använd USB 2-porten för anslutning av USB HDD. USB 1-porten är inte tillgänglig för anslutning av USB-hårddisken. (Se TV-apparatens anslutningsanvisning.)
- Vissa USB-enheter eller USB-hubbar fungerar inte med denna TV.
- Du kan inte ansluta några enheter via USB-kortläsare.

### ■ Lyssna med externa högtalare

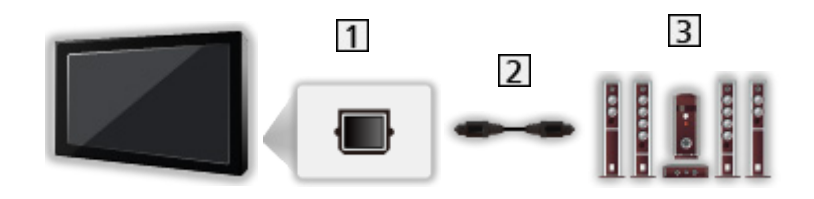

### **1** DIGITAL AUDIO

- 2 Optisk digital ljudkabel
- **3** Förstärkare med högtalarsystem
	- För att lyssna på flerkanalsljud från extern utrustning (t.ex. Dolby Audio (Dolby Digital) 5.1ch) ansluter du utrustningen till förstärkaren. För information om anslutningarna, läs utrustningens och förstärkarens bruksanvisningar.

### ■ Hörlursuttag

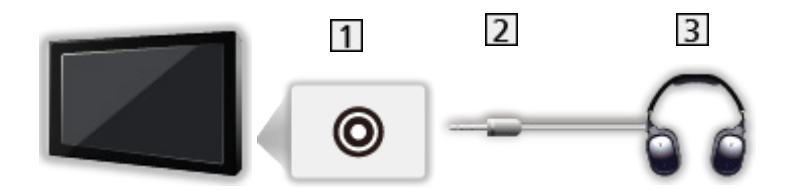

1 Hörlursuttag

- 2 3,5 mm stereominikontakt
- 3 Hörlursuttag

### Titta på material från extern utrustning

Anslut den externa utrustningen så kan du titta via ingången.

- 1. Visa menyn för val av ingång med **INPUT**.
- 2. Välj den ingång som utrustningen är ansluten till och tryck på OK för att titta. (Det valda läget visas högst upp till höger på skärmen.)
- Du kan även välja läge genom att trycka på **INPUT**. Tryck flera gånger tills hittar önskad insignal.
- Fjärrkontrollen kan styra innehåll eller ansluten utrustning.

[Titta på](#page-22-0) > [Extern utrustning](#page-37-0) > Styra med TV:ns fjärrkontroll

● För att återvända till TV-läget

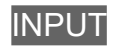

### ■ Standby-ingångar

Genom att komma åt listan med ingångsetiketter kan du ändra ingångsnamnet eller hoppa över ingången om den inte är ansluten, vilket förbättrar identifieringen.

- 1. Visa menyn med MENU.
- 2. Välj Inställningar > Enhetsinställningar > Ingångar och tryck på OK för att öppna.
- 3. Välj den ingång som ska redigeras och tryck på OK.
- 4. Följ instruktionerna på skärmen.
- $=$  Anm.  $=$
- Läs utrustningens bruksanvisning eller fråga din lokala återförsäljare angående detaljer.

## Styra med TV:ns fjärrkontroll

Du kan hantera innehållet i Mediaspelare, inspelningsfunktionerna eller den anslutna utrustningen med följande knappar på TV:ns fjärrkontroll.

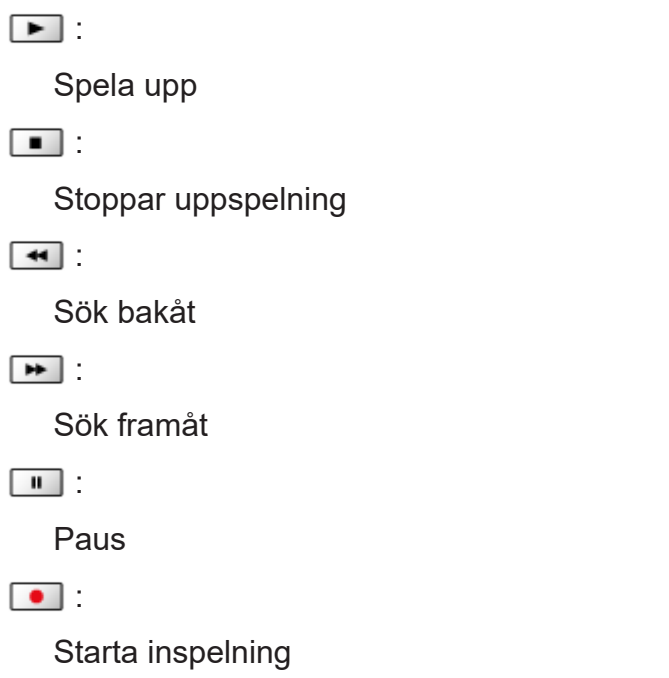

 $=$  Anm.  $=$ 

● Vissa funktioner är kanske inte tillgängliga beroende på utrustningen.

### HDMI-funktioner

HDMI (high-definition multimedia interface) är världens första heltäckande digitala AV-gränssnitt för konsumenter som följer en standard utan komprimering.

HDMI gör att du kan få digital HD-bild och högkvalitetsljud genom att ansluta TV-apparaten till extern utrustning.

HDMI-kompatibel utrustning\* med en HDMI- eller DVI-utgång, t.ex. en DVDspelare, digitalbox eller spelkonsol, kan anslutas direkt till HDMI-ingången med en kabel som uppfyller HDMI-kraven.

 $f(x)$   $\rightarrow$  [Titta på](#page-22-0) > [Extern utrustning](#page-37-0) > [Extern anslutning](#page-37-1)

- \* : HDMI-logotypen finns på HDMI-kompatibel utrustning.
- Tillämpliga HDMI-egenskaper
- Ingångssignal för ljud :

LPCM, Dolby Audio (Dolby Digital, Dolby Digital Plus)

● Ingångssignal för bild :

Matchar utsignalsinställningarna på den digitala utrustningen.

[Titta på](#page-22-0) > [Extern utrustning](#page-37-0) > [Giltiga ingångssignaler](#page-44-0)

• HDMI CEC

[Funktioner](#page-101-0) > [HDMI CEC](#page-106-0) > [CEC-anslutning](#page-106-1)

- Content Type
- Deep Colour
- ARC (Audio Return Channel)
	- ARC (Audio Return Channel) är en funktion för att skicka digitala ljudsignaler via en HDMI-kabel.
	- För HDMI2
- x.v.Colour™
- $-4K$

 $T =$ [Titta på](#page-22-0) > [4K-upplösning](#page-34-0) > [Giltigt 4K-format](#page-36-0)

### ■ DVI-anslutning

Om den externa utrustningen bara har en DVI-utgång, anslut till HDMI-porten via en DVI till HDMI-adapterkabel.

• Fråga handlaren där du köpt HDMI-adapterkabeln om din digitala utrustning.

 $=$  Anm.  $=$ 

- Om den anslutna utrustningen har en funktion för att ställa in bildförhållandet ska det ställas in på "16:9".
- Dessa HDMI-kontakter är av "typ A".
- Dessa HDMI-kontakter är kompatibla med kopieringsskyddet HDCP (High-Bandwidth Digital Content Protection).
- Utrustning som saknar digital utgång kan anslutas till de analoga ingångarna som tar emot analoga signaler.
- Denna TV är försedd med HDMI™-teknik.

### <span id="page-44-0"></span>■ HDMI

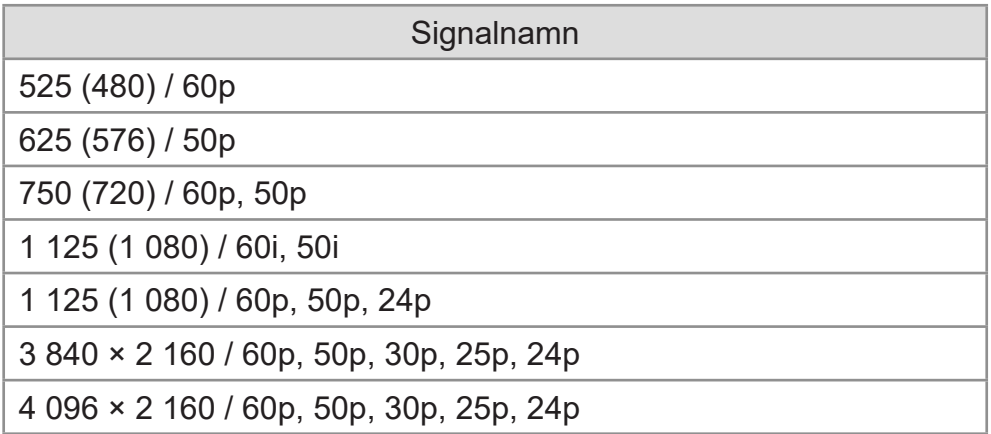

### $=$  Anm.  $=$

- Andra signaler än de ovanstående kanske inte visas korrekt.
- Signalerna ovan formateras om för att passa din skärm på bästa sätt.
- Information om giltigt 4K-format

[Titta på](#page-22-0) > [4K-upplösning](#page-34-0) > [Giltigt 4K-format](#page-36-0)

# <span id="page-45-0"></span>För bästa bild

### <span id="page-45-1"></span>Visningsläge

- 1. Visa menyn med MENU.
- 2. Välj Inställningar > Bild > Visningsläge och tryck på OK för att öppna.
- 3. Välj läge och tryck på OK för att ställa in.

### Visningsläge

(Dynamisk / Normal / Bio / Filmmaker / True Cinema-läge / Sport / Spel / Dolby Vision Vivid / Dolby Vision Bright / Dolby Vision Dark)

Väljer ditt favoritläge för bildförhållande för varje ingång.

Dynamisk:

Förbättrar kontrasten och skärpan för visning i ett ljust rum.

Normal:

Normal användning för visning i ett rum med normala ljusförhållanden.

Bio:

Förbättrar kontrasten, svärtan och färgåtergivningen för visning av filmer i ett mörkt rum.

### Filmmaker:

Reproducerar den ursprungliga bildkvaliteten exakt. Reagerar på ljusstyrkan i rummet.

### True Cinema-läge:

Återger bildens ursprungliga kvalitet exakt utan några korrigeringar.

Sport:

Förbättrar bildkvaliteten för sportprogram etc.

• Ljudläget ställs automatiskt in på Sport när Visningsläge är inställt på Sport. För att bryta länken mellan ljudet och visningsläget, ställer du in Sport Link på Av.

[Titta på](#page-22-0) > [För bästa ljud](#page-56-0) > [Grundläggande inställningar](#page-57-0)

Spel:

Förbättrar bildkvaliteten för tv-spel etc.

Dolby Vision Vivid:

Återger Dolby Vision-innehåll med exakthet i ett ljust rum.

Dolby Vision Bright:

Återger Dolby Vision-innehåll med exakthet under normala ljusförhållanden.

### Dolby Vision Dark:

Återger Dolby Vision-innehåll med exakthet i ett mörkt rum.

### ■ Ändra visningsläge med PICTURE

Du kan enkelt ändra visningsläge genom att trycka på PICTURE.

- 1. Visa Visningsläge med PICTURE.
- 2. Välj läge och tryck på OK för att ställa in.
	- Ställa in val av visningsläge
		- 1) Visa menyn med MENU.
		- 2) Välj Inställningar > Bild > Inställn. PICTURE-knapp och tryck på OK för att öppna.
		- 3) Välj visningsläge att ställa in.

### <span id="page-47-0"></span>Ändra bildformat

Ändrar bildförhållandet (bildstorlek).

### ■ För att ändra bildförhållande manuellt

- 1. Visa menyn med MENU.
- 2. Välj Inställningar > Bild > Skärminställningar och tryck på OK för att öppna.
- 3. Välj Ändra bildformat och tryck på OK för att öppna.
- 4. Ställ in objektet och tryck på OK för att lagra.

### Auto:

Det bästa förhållandet väljs automatiskt (om tillgängligt).

### 16:9:

Visar bilden direkt med 16:9 utan distorsion (anamorf).

### 4:3:

Visar en 4:3-bild horisontellt förstorad så att den fyller bildskärmen.

### Zoom:

Visar bilden i 16:9 letterbox- eller 4:3-bild utan distorsion.

 $=$  Anm.  $=$ 

• Visa bilden i helskärmsläge för att använda denna funktion fullt ut.

### Grundläggande inställningar

- 1. Visa menyn med MENU.
- 2. Välj Inställningar > Bild och tryck på OK för att öppna.
- 3. Välj ett av följande objekt och tryck på OK för att öppna.

Bakgrundsbelysning / Ljusstyrka / Kontrast / Färgmättnad / Färgton / Skärpa / Färgtemperatur / Levande färgsättning / Färg-remaster / Rec.2020 färg-remaster / Automatisk bakljuskontroll / Brusreducering / Optimal MPEG-reduktion / Optimal upplösning / Dynamiskt områderemaster / Clear Motion / Kopiera justering / Återställ standardinställning

4. Ställ in objektet och tryck på OK för att lagra.

Bakgrundsbelysning, Ljusstyrka, Kontrast, Färgmättnad, Färgton, Skärpa Justerar inställningarna av dessa alternativ efter önskemål.

### **Färgtemperatur**

Ställer in bildens färgtemperatur (blåare - rödare).

### Levande färgsättning

Justerar automatiskt färgerna så att de blir mer livfulla.

### Färg-remaster

Visar livfulla bilder med utökad färgskala.

### Rec.2020 färg-remaster

Visar livfulla bilder med lämplig färgskala.

### Automatisk bakljuskontroll

Kontrollerar automatiskt nivån för bakgrundsbelysning enligt bilderna.

### **Brusreducering**

Reducerar oönskat bildbrus.

### Optimal MPEG-reduktion

Reducerar flimmer i bildens konturer och blockerar brus.

### Optimal upplösning

Förbättrar bildupplösningen för skarpare bilder.

#### Dynamiskt område-remaster

Förhöjer ljusa områden på bilden så att de ser mer ut som originalljusstyrkan vilket ger en förbättrad bild.

#### Clear Motion

Gör att rörliga bilder blir tydligare genom att styra nivån på bakgrundsbelysningen.

### Kopiera justering

Kopierar bildinställningarna för Filmmaker, True Cinema-läge, Dolby Vision Bright eller Dolby Vision Dark för andra ingångs- eller visningslägen.

• Alternativa inställningar och Skärminställningar kopieras inte.

### Återställ standardinställning

Återställer nuvarande bildvisningsläge till standardinställningar.

### Ljussensor

- 1. Visa menyn med MENU.
- 2. Välj Inställningar > Bild > Ljussensor och tryck på OK för att öppna.
- 3. Välj På / Av och tryck på OK för att ställa in.

### Ljussensor

• Funktionen Automatisk ljusstyrka

Justerar bildinställningar automatiskt efter rådande ljusförhållande.

### Inställn. HDR-ljusstyrka

- 1. Visa menyn med MENU.
- 2. Välj Inställningar > Bild > Inställn. HDR-ljusstyrka och tryck på OK för att öppna.
- 3. Välj ett av följande objekt och tryck på OK för att öppna.

Dynamisk HDR-effekt / Automatisk HDR-ljusstyrka / HDR Brightness **Enhancer** 

4. Ställ in objektet och tryck på OK för att lagra.

### Dynamisk HDR-effekt

Justerar automatiskt ljusstyrkan efter en HDR-videosignal.

Automatisk HDR-ljusstyrka

Justerar automatiskt ljusstyrkan baserat på ett ljusförhållande.

### HDR Brightness Enhancer

Justerar ljusstyrkan när HDR-video spelas upp i en ljus miljö.

 $=$  Anm.  $=$ 

• Stöd för HDR ökar inte den maximala ljusstyrkekapaciteten hos tvpanelen.

### Avancerade inställningar

Du kan justera och ställa in detaljerade bildinställningar när Visningsläge är inställda på Bio, Filmmaker, True Cinema-läge, Spel, Dolby Vision Bright eller Dolby Vision Dark.

[Titta på](#page-22-0) > [För bästa bild](#page-45-0) > [Visningsläge](#page-45-1)

- 1. Välj inmatningsläge med INPUT.
- 2. Visa menyn med MENU.
- 3. Välj Inställningar > Bild > Visningsläge och tryck på OK för att öppna.
- 4. Välj läge och tryck på OK för att ställa in.

Bio / Filmmaker / True Cinema-läge / Spel / Dolby Vision Bright / Dolby Vision Dark

### ■ Justera de detaljerade bildinställningarna

- 1. Visa menyn med MENU.
- 2. Välj Inställningar > Bild > Avancerade inställningar och tryck på OK för att öppna.
- 3. Välj ett av följande objekt och tryck på OK för att öppna.

Kontrastkontroll / Färgomfång / Vitbalans / Färghantering / Gamma / Återställ standardinställning

4. Ställ in objektet och tryck på OK för att lagra.

### Kontrastkontroll

Justerar automatiskt de detaljerade kontrastinställningarna.

### Färgomfång

Återger bildfärgen exakt efter standard för färgskalor.

#### **Vitbalans**

Justerar den detaljerade vitbalansen för röda / gröna / blå komponenter.

### **Färghantering**

Justerar bildens nyans / färgmättnad / färgluminans.

#### Gamma

Växlar gammakurva.

• Var god observera att de numeriska värdena är riktvärden för justeringen.

### Återställ standardinställning

Återställer Avancerade inställningar till standardinställningarna.

### Alternativa inställningar

- 1. Visa menyn med MENU.
- 2. Välj Inställningar > Bild > Alternativa inställningar och tryck på OK för att öppna.
- 3. Välj ett av följande objekt och tryck på OK för att öppna.

Game Mode / Kadensläge för film / 1080p Pure Direct / 4K Pure Direct / EOTF-typ / HDMI RGB-omfång

4. Ställ in objektet och tryck på OK för att lagra.

### Game Mode

Ger lämpliga bilder för snabba responssignaler som passar för spel.

### Kadensläge för film

Förbättrar den vertikala upplösningen för filmbilder.

### 1080p Pure Direct

Återger bildens ursprungliga kvalitet i detalj för 1080p-ingångssignal (HDMI).

### 4K Pure Direct

Återger bildens ursprungliga kvalitet i detalj för 4K-ingångssignal (HDMI).

### EOTF-typ

Väljer EOTF-typ för varje ingång. Ställ in på Auto för allmänt bruk.

• HDR10+ -funktionen är tillgänglig när EOTF-typ är inställd på Auto.

### HDMI RGB-omfång

Justerar den svarta nivån i bilden för varje HDMI-ingång.

● För HDMI

### Skärminställningar

- 1. Visa menyn med MENU.
- 2. Välj Inställningar > Bild > Skärminställningar och tryck på OK för att öppna.
- 3. Välj ett av följande objekt och tryck på OK för att öppna. Ändra bildformat / 16:9 Overscan
- 4. Ställ in objektet och tryck på OK för att lagra.

### Ändra bildformat

Ändrar bildförhållandet (bildstorlek).

[Titta på](#page-22-0) > [För bästa bild](#page-45-0) > [Ändra bildformat](#page-47-0)

### 16:9 Overscan

Väljer skärmdel som visar bilden för 16:9-bildförhållande.

# <span id="page-56-0"></span>För bästa ljud

### Ljudinställning

- 1. Visa menyn med MENU.
- 2. Välj Inställningar > Ljudinställning > Ljudinställning och tryck på OK för att öppna.
- 3. Välj läge och tryck på OK för att ställa in.

### Ljudinställning

(Användare / Standard / Starka färger / Sport / Film / Musik / Nyheter)

### <span id="page-57-0"></span>Grundläggande inställningar

- 1. Visa menyn med MENU.
- 2. Välj Inställningar > Ljudinställning och tryck på OK för att öppna.
- 3. Välj ett av följande objekt och tryck på OK för att öppna.

Balans / Bas / Diskant / Surroundljud / Equalizerinformation / Sport Link / Högtalare / Högtalarfördröjning / Ljudutgång / Högtalarvolym / Digital utdatakälla / SPDIF-fördröjning / Automatisk volymkontroll / Återställ standardinställning

4. Ställ in objektet och tryck på OK för att lagra.

### **Balans**

Justerar volymnivåerna på höger och vänster högtalare.

#### **Bas**

Justerar nivån så att låga, djupa ljud framhävs eller minimeras.

### **Diskant**

Justerar nivån så att skarpa, höga ljud framhävs eller minimeras.

### **Surroundljud**

Ger en dynamisk förstärkning av bredden för att simulera förbättrade rymdeffekter.

### **Equalizerinformation**

Justera frekvensnivån så att den stämmer med dina krav på ljudkvalitet.

- Denna funktion är tillgänglig när Ljudinställning är inställd på Användare.
- Välj frekvens och justera frekvensnivån.
- För att förbättra basljudet, höj nivån på den lägre frekvensen. För att förbättra diskantljudet, höj nivån på den högre frekvensen.

### Sport Link

Ställer automatiskt in ljudläget på Sport när Visningsläge är inställt på Sport.

### **Högtalare**

Gör att du kan styra hemmabiohögtalare med TV-apparatens fjärrkontroll genom att rikta den mot TV-apparatens mottagare.

### Tv-högtalare:

TV-högtalarna är på.

### Externt ljudsystem:

Ljudet levereras från hemmabiohögtalarna. Hemmabiospelare, Blu-ray hemmabio eller förstärkare slås automatiskt på om den är i viloläge.

- Ljudet från TV-högtalarna stängs av. När utrustningen stängs av aktiveras TV-högtalarna igen.
- Du kan använda Volym upp / ner och MUTE.

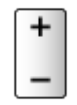

### Högtalarfördröjning

Justerar ljudets fördröjningstid.

### Ljudutgång

Aktiverar ljudutgången från högtalarna när du ansluter hörlurarna.

### Högtalarvolym

Justerar högtalarvolymen när du ansluter hörlurarna.

### Digital utdatakälla

Väljer initial inställning för digital ljudutmatningssignal från DIGITAL AUDIO och HDMI2-porten (ARC-funktion).

### SPDIF-fördröjning

Justerar ljudutmatningens fördröjningstid från DIGITAL AUDIO och HDMI2 porten (ARC-funktion) om ljudet inte synkroniseras med bilden.

### Automatisk volymkontroll

Reglerar automatiskt stora skillnader i ljudnivån mellan kanaler och ingångar.

### Återställ standardinställning

Återställer nuvarande ljudläge till standardinställningar.

### **Tillgänglighet**

- 1. Visa menyn med MENU.
- 2. Välj Inställningar > Enhetsinställningar > Tillgänglighet och tryck på OK för att öppna.
- 3. Välj ett av följande objekt och tryck på OK för att öppna.

Ljudtyp / Synnedsättning / AC4-dialogförstärkning / Textning / Text med hög kontrast / Text-till-tal

4. Ställ in objektet och tryck på OK för att lagra.

### Ljudtyp

Inställningar för berättarrösten för användare med nedsatt syn

### **Synnedsättning**

Inställningar för röstvägledning för synskadade användare

### AC4-dialogförstärkning

Väljer ljudformat för att förbättra kvaliteten på dialogen.

### **Textning**

Visar de dolda bildtexterna och väljer deras inställningar (om tillgängligt).

### Text med hög kontrast

Ökar tydligheten hos dialog och kommentarer.

### Text-till-tal

Inställningar för text-till-tal

# <span id="page-60-0"></span>Ställa in och ändra kanaler

### Inställningsmeny

En del funktioner är inte tillgängliga på alla modeller. Tillgängliga menyval visas på din TV-skärm.

Du kan ställa om kanaler, hoppa över oönskade kanaler osv.

- Ställ in Kanalinstallationsläge för att växla inställningskanaler.
	- 1) Visa menyn med MENU.
	- 2) Välj Inställningar > kanaler > Kanalinstallationsläge och tryck på OK för att öppna.
	- 3) Följ instruktionerna på skärmen.
- 1. Välj läge med INPUT.
- 2. Visa menyn med MENU.
- 3. Välj Inställningar > kanaler > kanaler och tryck på OK för att öppna.
- 4. Välj en av följande funktioner och tryck på OK för att öppna.

Kanalsökning / Uppdatera sökning / Analog autosökning / Digital manuell sökning / Välj favoritnätverk / Logiskt kanalnummer / Skippa kanaler / Flytta kanal / Kanalsortering / Redig. kanaler / Finjustera analog kanal / Rensa kanallista

- Lägg till satellit / Uppdatera sökning / Digital manuell sökning är tillgängliga för satellit-TV.
- Funktionsposterna varierar beroende på TV-läge.

### Kanalsökning

Automatisk omsökning för alla kanaler som mottas i området.

- Ställ in Analog autosökning i kanaler för att uppdatera analoga kanaler manuellt.
- Aktivera Automatisk kanaluppdatering för att uppdatera de nya kanalerna i standby-läge.
- Aktivera Meddelande om kanaluppdatering för att få ett meddelande när en ny digital TV-kanal hittas.
- Alla gamla kanalinställningar raderas.
- Sökningen börjar i ordningen från de lägre kanalerna till de högre kanalerna.
- PIN-kod för barnlås krävs för att återställa låsta kanaler.

[Funktioner](#page-101-0) > [Föräldrakontroll](#page-109-0) > [PIN-nummer](#page-110-0)

• Om inställningen inte har gjorts helt, ställ in Uppdatera sökning / Analog autosökning.

[Titta på](#page-22-0) > [Ställa in och ändra kanaler](#page-60-0) > [Uppdatera sökning](#page-62-0)

## <span id="page-62-0"></span>Uppdatera sökning

Genom att uppdatera kanallistan för digitala sändningar kan du lägga till nya kanaler, radera borttagna kanaler eller automatiskt ändra kanalnamn och positioner.

• Beroende på signalens status kanske uppdateringen inte fungerar ordentligt.

## Analog autosökning

Sökningar efter analoga kanaler.

## Digital manuell sökning

Sökningar efter digitala kanaler.

## Övriga inställningar

En del funktioner är inte tillgängliga på alla modeller. Tillgängliga menyval visas på din TV-skärm.

### Välj favoritnätverk

Väljer ditt favoritnät för varje programföretag (endast tillgänglig i vissa länder).

#### Logiskt kanalnummer

Väljer om det logiska kanalnumret ska användas eller inte.

### Typ av kanalsökning / Typ av kanallagring

Väljer typ som ska skannas/lagras.

### **Dämpare**

Reducerar automatiskt kabel-TV-signalen för att undvika störningar.

### Lägg till satellit / Uppdatera sökning / Digital manuell sökning

Inställningar för satellit-TV:n

Följ instruktionerna på skärmen.

### Skippa kanaler / Flytta kanal / Kanalsortering / Redig. kanaler / Rensa kanallista

Hoppar över oönskade kanaler eller redigerar kanaler.

### Finjustera analog kanal

Finjustera analoga kanaler manuellt.

### Ställ in källor

Ställer in de redan installerade kanalkällorna.

- 1. Visa menyn med MENU.
- 2. Välj Inställningar > kanaler > Ställ in källor och tryck på OK.
- 3. Följ instruktionerna på skärmen.

## **Systeminformation**

Visar systeminformationen för TV-apparaten.

- 1. Visa menyn med MENU.
- 2. Välj Inställningar > kanaler > Avancerade alternativ > Systeminformation och tryck på OK.
- 3. Följ instruktionerna på skärmen.

# <span id="page-68-0"></span>Inspelning

# <span id="page-68-1"></span>USB HDD-inställning

## <span id="page-68-2"></span>Förberedelser

Du kan spela in digitala TV-program till den anslutna USB HDD:n och spela upp dem på olika sätt.

- Förbered USB HDD:n för exklusiv inspelning med denna TV.
- Använd USB 2-porten för anslutning av USB HDD. USB 1-porten är inte tillgänglig för anslutning av USB-hårddisken. (Se TV-apparatens anslutningsanvisning.)
- Se till att ansluta USB HDD:n till vägguttaget.
- Kontrollera att terminaltyp och kabelkontakter är korrekta för inkoppling.

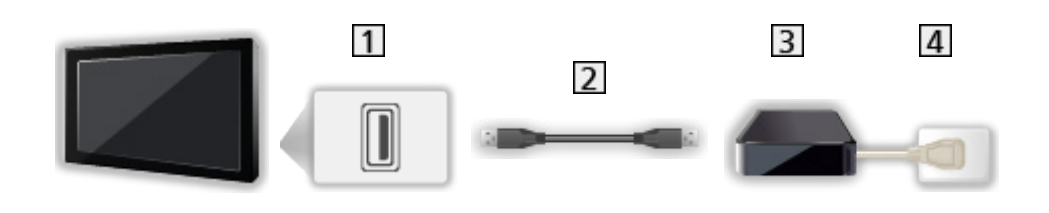

- **1** USB-port
- 2 USB-kabel
- **3** USB HDD
- 4 Vägguttag
- = Observera =
	- Alla data på USB HDD:n raderas i följande fall :
		- När USB HDD:n formateras med TV:n

[Inspelning](#page-68-0) > [USB HDD-inställning](#page-68-1) > [Inställning för USB HDD](#page-70-0)

- När USB HDD:n formateras för användning med dator osv.
- När TV:n reparerats på grund av något fel kanske du måste formatera USB HDD:n med denna TV igen. (All data raderas efter en formatering.)
- För att använda USB HDD:n med din PC efter att du spelat in med denna TV, formatera disken igen på din PC. (Särskilda åtgärder eller verktyg kan vara nödvändigt för att formatera om datorn. Information finns i USB HDD:ns bruksanvisning.)
- Den data som spelats in på USB HDD:n med denna TV kan endast spelas upp på denna TV. Du kan inte spela upp innehållet på en annan TV (inte heller en TV med samma modellnummer) eller någon annan utrustning.
- Stäng inte av TV:n, dra ut nätkontakten från eluttaget eller koppla ur USB HDD:n när en handling utförs (formatering, inspelning, osv.). Det kan skada enheten eller förstöra inspelad data. (Ett strömavbrott kan också orsaka felfunktioner.)

 $=$  Anm.  $=$ 

- Analoga TV-program kan inte spelas in på USB HDD:n.
- Data- och radioutsändningar spelas inte in och inspelningsfunktionerna fungerar inte utan signal.
- Alla program kan inte spelas in, beroende på programföretaget och tiänsteleverantören.
- Du kan inte kopiera de inspelade TV-programmen i USB HDD:n.
- För detaljer om USB HDD

[Inspelning](#page-68-0) > [Teknisk information](#page-75-0) > [USB HDD](#page-75-1)

## <span id="page-70-0"></span>Inställning för USB HDD

Formatera och ställ in USB HDD:n med denna TV för att använda den för inspelning.

Alla USB-enheter som känns igen som masslagringsenheter listas.

- Observera att USB HDD:n formateras och att all data raderas efter denna inställning.
- Anslut USB HDD:n och kontrollera att den är påslagen innan du ställer in.

[Inspelning](#page-68-0) > [USB HDD-inställning](#page-68-1) > [Förberedelser](#page-68-2)

- 1. Visa menyn med MENU.
- 2. Välj Inställningar > kanaler > Inspelningsinställning > Enhetsinfo och tryck på OK för att öppna.
- 3. Välj USB HDD för inspelning och tryck på OK för att starta inställningen.
	- Vissa USB HDD kan kanske inte visas.
- 4. Välj användning och tryck på OK.
	- Ställ in tidsförskjutning: Endast Time shift-läge
	- Ställ in hårddiskinspelare: Endast inspelningsfunktion
	- För att ställa in time shift-läge, aktivera Tidsförskjutningsläge i Inspelningsinställning.

[Inspelning](#page-68-0) > [Spela in pågående program](#page-71-0) > [Användning](#page-71-1)

- Formatera
	- 1) Välj Format och tryck på OK för att öppna.
	- 2) När bekräftelseskärmen visas, välj Ja och tryck på OK för att starta formateringen.
- För att mäta överföringshastigheten, välj Hastighetstest och tryck på OK.
- Du kan också formatera USB-hårddisken för inspelning enligt följande steg.
	- 1) Välj Inställningar > Enhetsinställningar > Lagring och tryck på OK.
	- 2) Välj USB-hårddisken för inspelning och tryck på OK.
	- 3) Välj Radera och formatera som flyttbar lagringsenhet och tryck på OK.

 $=$  Anm.  $=$ 

- Du kan bara välja en USB HDD i taget för inspelning.
- Du kan inte ändra USB HDD-inställningarna medan inspelning pågår.

# <span id="page-71-0"></span>Spela in pågående program

### <span id="page-71-1"></span>Användning

Spelar omedelbart in det aktuella programmet på USB HDD:n.

### ■ Att starta inspelningen

Tryck på **igal** för att starta.

• Andra kanaler kan inte väljas när inspelning pågår. (Ett meddelande visas när du väljer en annan kanal.)

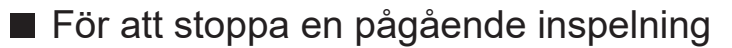

Tryck på **ig för att stoppa.** 

### ■ Spela upp eller radera det inspelade innehållet

Inspelade TV-program kan spelas upp.

- 1. Visa Appar med APPS.
- 2. Välj Inspelningslista och tryck på OK för att öppna.
- 3. Följ instruktionerna på skärmen.

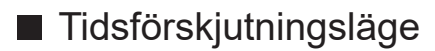

Du kan pausa och återuppta det aktuella TV-programmet.

- 1. Visa menyn med MENU.
- 2. Välj Inställningar > kanaler > Inspelningsinställning och tryck på OK för att öppna.
- 3. Välj och aktivera Tidsförskjutningsläge.
- Paus / Fortsätt

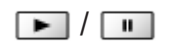
# Timerprogrammering

## Ställa in timerprogrammering

En del funktioner är inte tillgängliga på alla modeller. Tillgängliga menyval visas på din TV-skärm.

Med den här funktionen kan du välja program som du vill spela in på USB HDD.

- 1. Visa Appar med APPS.
- 2. Välj Schemalista och tryck på OK för att öppna.
- 3. Välj och ställ in objekt (kanal, datum, tid etc.).
- Att lägga till en timerhändelse

(Gul)

• Att redigera en timerhändelse

(Röd)

• För att radera en timerhändelse

(Blå)

- Ställa in timerprogrammeringen från TV-guiden
- 1. Visa Programguide med GUIDE.
- 2. Välj det kommande programmet och tryck på OK för att öppna.
	- Lysdioden lyser orange i viloläget när Timerprogrammering ställts in.
	- Gå tillbaka till Programguide

#### **BACK**

• Signalstödd inspelning är Timerprogrammering som styrs av informationen från TV-guiden. Om programmets start- och sluttid ändras av programföretaget följer timerhändelsen den ändringen. Observera att Signalstödd inspelning fungerar endast pålitligt om korrekt information mottas från programföretaget.

### Redigera timerprogrammering

- 1. Visa Appar med APPS.
- 2. Välj Schemalista och tryck på OK för att öppna.
- 3. Välj händelsen.
- 4. Följ instruktionerna på skärmen.

#### ■ Att ställa in klockan

Om du inte kan få tidsinformationen ställer du in klockan manuellt.

- 1. Visa menyn med MENU.
- 2. Välj Inställningar > Enhetsinställningar > Datum och tid och tryck på OK för att öppna.
- 3. Följ instruktionerna på skärmen.
- Klockinställningarna kan återställas när TV: n stängs av med Huvudströmbrytare.

[Titta på](#page-22-0) > [Grundläggande](#page-22-1) > [Justera tiden](#page-32-0)

■ Spela upp eller radera det inspelade innehållet

Inspelade TV-program kan spelas upp.

- 1. Visa Appar med APPS.
- 2. Välj Inspelningslista och tryck på OK för att öppna.
- 3. Följ instruktionerna på skärmen.

#### Anm.

- Timerprogrammering kan lagra upp till 5 händelser.
- Timerprogrammering fungerar endast pålitligt om korrekt tidsinformation skickas via signalen från programföretaget eller tjänsteleverantören.
- För inspelning med Timerprogrammering måste TV:n vara på eller i viloläge.
- Inspelning av ett krypterat (kopieringsskyddat) program kanske inte är möjligt.
- Lysdioden lyser orange i viloläget när Timerprogrammering ställts in.
- För detaljer om USB HDD

[Inspelning](#page-68-0) > [Teknisk information](#page-75-0)

# <span id="page-75-0"></span>Teknisk information

## USB HDD

#### ■ USB HDD

(för inspelning av digitala TV-program på TV:n)

- Kapaciteten för USB HDD som fungerar med den här TV:n är från 160 GB till 6 TB.
- Anslut USB HDD:n till vägguttaget för korrekt inspelning och uppspelning med denna TV.
- Använd USB HDD:n som formaterats med denna TV.

[Inspelning](#page-68-0) > [USB HDD-inställning](#page-68-1) > [Inställning för USB HDD](#page-70-0)

• Det kan inte garanteras att alla USB HDD fungerar.

 $=$  Anm  $=$ 

- Data som har ändrats i en dator kanske inte kan visas.
- Koppla inte ur enheten när TV:n använder dess data. Eftersom det kan skada enheten eller TV:n.
- Vidrör inte kontaktstiften på enheten.
- Utsätt inte enheten för hårt tryck eller slag.
- Sätt in enheten åt rätt håll. Eftersom det kan skada enheten eller TV:n.
- Elektriska störningar, statisk elektricitet eller felaktig användning kan skada enheten eller data på den.

# <span id="page-76-0"></span>Mediaspelare

# <span id="page-76-1"></span>Använda Mediaspelaren

## <span id="page-76-2"></span>Information

Med mediespelaren kan du spela upp foton, video eller musik som spelats in på USB-flashminnet.

Video:

Rörliga bilder som spelats in med digitala videokameror och digital videodata spelas upp.

Foto:

Stillbilder som tagits med digitalkamera visas.

Ljud:

Digital musikdata spelas upp.

- Beroende på utrustningen som använts för inspelning kan bilderna visas på ett felaktigt sätt på TV-apparaten.
- Om det finns många filer och mappar kan det ta en stund innan bilderna visas.
- Delvis förstörda filer kan visas med lägre upplösning.
- Bildinställningar kanske inte fungerar beroende på förhållandet.
- Mapp- och filnamnen kan variera från namnen på digitalkameran eller den digitala videokameran som används.
- Inspelade TV-program kan spelas upp från Inspelningslista i Appar.

[Inspelning](#page-68-0) > [Spela in pågående program](#page-71-0) > [Användning](#page-71-1)

#### ■ För att sätta in eller ta ut USB-flashminnet

Se till att inriktningen är rak och fullständig vid isättning och borttagning.

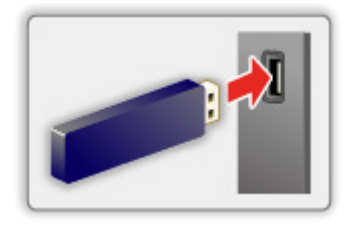

 $=$  Anm.  $=$ 

- Kontrollera att terminaltyp och enheter är korrekta för anslutning.
- För information om enheterna

**[Mediaspelare](#page-76-0) > [Ansluten enhet](#page-82-0)** 

• För information om filformat som stöds

**[Mediaspelare](#page-76-0) > [Format som stöds](#page-84-0)** 

# Väljer läge

1. Sätt in USB-flashminnet i TV:n.

[Mediaspelare](#page-76-0) > [Använda Mediaspelaren](#page-76-1) > [Information](#page-76-2)

- 2. Visa Appar med APPS.
- 3. Välj Mediaspelare och tryck på OK för att öppna.
- 4. Välj Video / Foto / Ljud och tryck på OK för att öppna.
- 5. Miniatyrvyn visas.
	- Visa / dölj information för markerat innehåll

#### **OPTION**

# Video

# Välja fil

Välj fil i miniatyrvyn och tryck på OK för att starta uppspelningen.

• För att starta / pausa uppspelningen

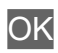

• För information om filformat som stöds

[Mediaspelare](#page-76-0) > [Format som stöds](#page-84-0) > [Videoformat](#page-85-0)

#### ■ Inställningar

- 1. Visa alternativmenyn med OPTION.
- 2. Välj ett av följande objekt och tryck på OK för att öppna. Spela / Paus / Upprepning / Uppspelningsläge / Blanda på / Blanda av / Ändra undertext / Visa info.
- 3. Ställ in objektet och tryck på OK för att lagra.

#### Spela / Paus

Spela / pausa uppspelningen.

#### Upprepning

Upprepa uppspelningen.

#### Uppspelningsläge

Välj uppspelningsläge.

#### Blanda på / Blanda av

Filer spelas upp slumpmässigt.

#### Ändra undertext

Visa / dölj textning (om tillgängligt).

#### Visa info.

Visar information om innehållet.

# Foto

## Välja fil

Välj fil i miniatyrvyn och tryck på OK för att starta uppspelningen.

• För att starta / pausa bildspelet

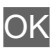

• För information om filformat som stöds

[Mediaspelare](#page-76-0) > [Format som stöds](#page-84-0) > [Fotoformat](#page-84-1)

#### ■ Inställningar

- 1. Visa alternativmenyn med OPTION.
- 2. Välj ett av följande objekt och tryck på OK för att öppna. Spela / Paus / Upprepning / Uppspelningsläge / Blanda på / Blanda av / Rotera / Zoom / Visa info.
- 3. Ställ in objektet och tryck på OK för att lagra.

#### Spela / Paus

Spela upp / pausa bildspelet.

#### Upprepning

Upprepa uppspelningen.

#### Uppspelningsläge

Välj uppspelningsläge.

#### Blanda på / Blanda av

Filer spelas upp slumpmässigt.

#### Rotera

Roterar visningsbilden.

#### Zoom

Förstorar visningsbilden.

#### Visa info.

Visar information om innehållet.

# Ljud

# Välja fil

Välj fil i miniatyrvyn och tryck på OK för att starta uppspelningen.

• För att starta / pausa bildspelet

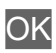

• För information om filformat som stöds

[Mediaspelare](#page-76-0) > [Format som stöds](#page-84-0) > [Musikformat](#page-88-0)

#### ■ Inställningar

- 1. Visa alternativmenyn med OPTION.
- 2. Välj ett av följande objekt och tryck på OK för att öppna. Spela / Paus / Upprepning / Uppspelningsläge / Blanda på / Blanda av / Visa info.
- 3. Ställ in objektet och tryck på OK för att lagra.

#### Spela / Paus

Spela / pausa uppspelningen.

#### Upprepning

Upprepa uppspelningen.

#### Uppspelningsläge

Välj uppspelningsläge.

#### Blanda på / Blanda av

Filer spelas upp slumpmässigt.

#### Visa info.

Visar information om innehållet.

# <span id="page-82-0"></span>Ansluten enhet

## Försiktighet vid hantering av enheter

- Data som har ändrats i en dator kanske inte kan visas.
- Koppla inte ur enheten när TV:n använder dess data. Eftersom det kan skada enheten eller TV:n.
- Vidrör inte kontaktstiften på enheten.
- Utsätt inte enheten för hårt tryck eller slag.
- Sätt in enheten åt rätt håll. Eftersom det kan skada enheten eller TV:n.
- Elektriska störningar, statisk elektricitet eller felaktig användning kan skada enheten eller data på den.
- Säkerhetskopiera inspelad data med jämna mellanrum för att förhindra att datan försämras, skadas eller orsakar oregelbunden drift på TV:n. Panasonic tar inget ansvar för skadad eller förlorad data.

### USB-enheter

- Det rekommenderas att ansluta enheten till TV:ns USB-port direkt.
- Vissa USB-enheter eller USB-hubbar fungerar inte med denna TV.
- Du kan inte ansluta några enheter via en USB-kortläsare.

#### ■ USB-flashminne

Format på USB-flashminne :

FAT16, FAT32

• USB HDD som formaterats på en dator är inte garanterade att fungera i Mediaspelaren.

#### ■ USB HDD

- Kapaciteten för USB HDD som fungerar med den här TV:n är från 160 GB till 6 TB.
- Anslut USB HDD:n till vägguttaget för korrekt inspelning och uppspelning med denna TV.
- Använd USB HDD:n som formaterats med denna TV.

[Inspelning](#page-68-0) > [USB HDD-inställning](#page-68-1) > [Inställning för USB HDD](#page-70-0)

• Det kan inte garanteras att alla USB HDD fungerar.

# <span id="page-84-0"></span>Format som stöds

## <span id="page-84-1"></span>Fotoformat

#### ■ Fotoformat som stöds

- JPEG (.jpg, .jpeg) Nersampling : 4:4:4, 4:2:2, 4:2:0 Bildupplösning (pixlar) : 8 × 8 till 30 719 × 17 279
- DCF och EXIF standarder
- Progressive JPEG stöds inte.

 $=$  Anm.  $=$ 

- Vissa filer kanske inte spelas upp även om dessa villkor uppfylls.
- Beroende på upplösning o.s.v. kanske vissa filer inte spelas upp korrekt.
- Använd inte multibytestecken eller andra specialkoder för filnamn.
- Anslutna enheter kan bli instabila med denna TV om fil- eller mappnamn ändras.

#### <span id="page-85-0"></span>■ Videoformat som stöds

● AVI (.avi)

Videokodek :

H.264, MPEG1, MPEG2, MPEG4, VC-1, WMV9

Ljudkodek :

AAC, ADPCM, Dolby Audio (Dolby Digital, Dolby Digital Plus), HE-AAC, LPCM, MP3, WMA, WMA Pro

 $\bullet$  MP4 (.m4v, .mp4)

Videokodek :

H.264, H.265 (HEVC), MPEG1, MPEG2, MPEG4

Ljudkodek :

AAC, Dolby Audio (Dolby Digital, Dolby Digital Plus, Dolby AC-4), HE-AAC, MP3

• Denna TV stöder denna behållare som spelats in med produkter från Panasonic. Detaljerad information finns i produkternas bruksanvisning.

● MKV (.mkv)

Videokodek :

```
H.264, H.265 (HEVC), MPEG1, MPEG2, MPEG4
```
Ljudkodek :

```
AAC, Dolby Audio (Dolby Digital, Dolby Digital Plus), HE-AAC, MP3, 
Vorbis
```
● ASF (.asf, .wmv)

Videokodek :

MPEG4, VC-1, WMV9

Ljudkodek :

AAC, Dolby Audio (Dolby Digital, Dolby Digital Plus), HE-AAC, LPCM, MP3, WMA, WMA Pro

• Kopieringsskyddade filer kan inte spelas upp.

 $\bullet$  FLV (.flv)

Videokodek :

H.264

Ljudkodek :

AAC, MP3

● 3GPP (.3gp, .3g2) Videokodek : H.264, MPEG4 Ljudkodek :

AAC, HE-AAC

● PS (.mod, .mpg, .mpeg, .vob)

Videokodek :

H.264, MPEG1, MPEG2, VC-1

Ljudkodek :

AAC, Dolby Audio (Dolby Digital, Dolby Digital Plus), HE-AAC, LPCM, MP3

 $\bullet$  TS (.mts, .m2ts, .tp, .trp, .ts, .tts)

Videokodek :

H.264, H.265 (HEVC), MPEG1, MPEG2, VC-1

Ljudkodek :

AAC, Dolby Audio (Dolby Digital, Dolby Digital Plus, Dolby AC-4), HE-AAC, MP3

● WebM (.webm)

Videokodek :

VP9

Ljudkodek :

Vorbis

#### ■ Undertextformat som stöds

- MicroDVD, SubRip, TMPlayer (.srt, .sub, .txt)
- Videofilen och textfilen med undertexter finns i samma mapp och filnamnen är likadana med undantag av filtillägget.
- Om det finns mer än en textfil med undertexter i samma mapp, visas de i följande prioritetsordning : ".srt", ".sub", ".txt".

 $=$  Anm.  $=$ 

- Vissa filer kanske inte spelas upp även om dessa villkor uppfylls.
- Beroende på upplösning, bildhastighet o.s.v. kanske vissa filer inte spelas upp korrekt.
- Vissa funktioner i undertexter eller kapitel kanske inte är tillgängliga.
- Använd inte multibytestecken eller andra specialkoder för filnamn.
- Anslutna enheter kan bli instabila med denna TV om fil- eller mappnamn ändras.

### <span id="page-88-0"></span>Musikformat

- Musikformat som stöds
- MP3 (.mp3)
- $\bullet$  AAC (.m4a)
- Kopieringsskyddade filer kan inte spelas upp.
- FLAC (.flac)
- WMA / WMA Pro (.wma)
- Kopieringsskyddade filer kan inte spelas upp.

● LPCM (.wav)

 $=$  Anm.  $=$ 

- Vissa filer kanske inte spelas upp även om dessa villkor uppfylls.
- Använd inte multibytestecken eller andra specialkoder för filnamn.
- Anslutna enheter kan bli instabila med denna TV om fil- eller mappnamn ändras.

# <span id="page-89-0"></span>**Nätverk**

# Internetinnehåll

# **Information**

Du kan njuta av internetinnehåll som videor, spel, kommunikationsverktyg etc. från Appar.

• En nätverksmiljö med bredband krävs för att kunna använda den här funktionen. Kontrollera att nätverksanslutningar och nätverksinställningar har slutförts.

[Nätverk](#page-89-0) > [Nätverksanslutningar](#page-92-0)

**[Nätverk](#page-89-0) > [Nätverksinställningar](#page-96-0)** 

# Välja Internetinnehåll

- 1. Visa Appar med APPS.
	- För mer information om Appar

**[Hemskärmen](#page-18-0) > [Appar](#page-21-0)** 

- Det kan ta ett tag att läsa in alla data, beroende på förhållandena.
- 2. Välj det önskade objektet och tryck på OK för att öppna.
	- För att avsluta Appar

#### **EXIT**

• Du kan ansluta ett tangentbord för att skriva in tecken i applikationerna. Du kan dessutom använda tangentbordet för att styra TV-apparaten.

[Funktioner](#page-101-0) > [Bluetooth-enheter](#page-118-0)

[Funktioner](#page-101-0) > [Tangentbord](#page-120-0)

#### Anm.

• Om du inte kan öppna Internetinnehåll, kontrollera nätverksanslutningar och inställningar.

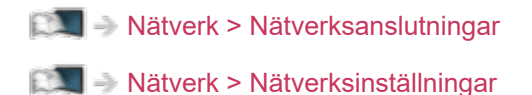

- Konstruktionen och specifikationerna kan ändras utan föregående meddelande.
- Tjänsterna för Appar drivs av respektive tjänsteleverantör och tjänsterna kan upphöra tillfälligt eller permanent utan föregående meddelande. Därför ger Panasonic inga garantier angående tjänsternas innehåll eller kontinuitet.
- Innehåll kanske inte är tillgängligt beroende på valt land.
- Innehåll kan visas på specifika språk.
- Beroende på anslutningen kan Internetanslutningen vara långsam eller inte fungera alls.

# <span id="page-92-0"></span>Nätverksanslutningar

# <span id="page-92-1"></span>Internetanslutning

■ Trådlös anslutning

En nätverksmiljö med bredband krävs för att använda internettjänster.

- Om du inte har bredbandsnätverkstjänster ska du rådgöra med din återförsäljare.
- Det går inte att använda en Internetanslutning som går via telefonlinjen.
- Hastighet som krävs (effektiv) : minst 1,5 Mbit/sek för SD (Standard Definition) och 6 Mbit/sek för HD (High Definition) bildkvalitet. Om överföringshastigheten inte är tillräcklig kanske inte innehållet spelas upp ordentligt.

# $\vert$ 1  $\overline{2}$  $\overline{3}$

- Inbyggt och trådlöst LAN (TV:ns baksida)
- 2 Åtkomstpunkt
- 3 Internetmiljö
- Trådbunden anslutning

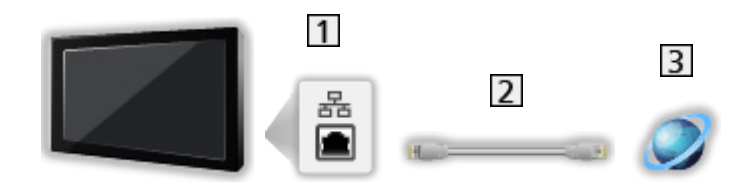

- **1** ETHERNET-terminal
- LAN-kabel (skärmad)
	- Använd den skärmade partvinnade (STP) LAN-kabeln.

3 Internetmiljö

## Anslutning till hemnätverk

För att använda streaming i hemmiljö behöver du ett hemnätverk, och du kan använda funktionerna utan en bredbandsuppkoppling.

● En nätverksmiljö med bredband krävs för att använda internettjänster.

[Nätverk](#page-89-0) > [Nätverksanslutningar](#page-92-0) > [Internetanslutning](#page-92-1)

■ Trådlös anslutning (för hemnätverk och internettjänst)

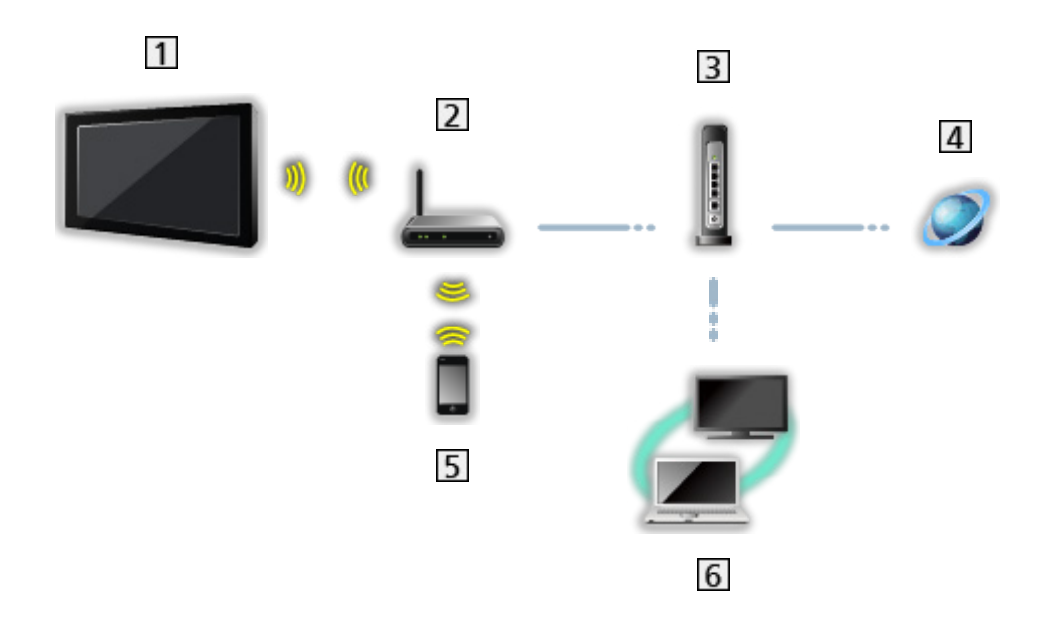

- Inbyggt och trådlöst LAN (TV:ns baksida)
- Åtkomstpunkt
- **3** Hubb / router
- 4 Internetmiljö
- 5 Smarttelefon o.s.v.
- Media server (PC o.s.v.)

■ Trådbunden anslutning (för hemnätverk och internettjänst)

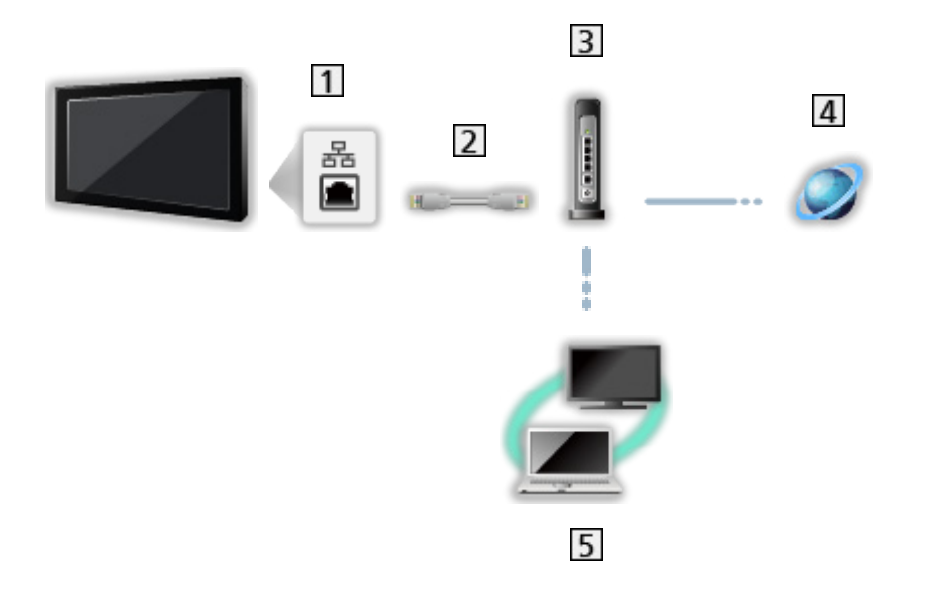

1 ETHERNET-terminal

LAN-kabel (skärmad)

- Använd den skärmade partvinnade (STP) LAN-kabeln.
- 3 Hubb / router
- 4 Internetmiljö
- 5 Media server (PC o.s.v.)

#### Anm.

- För en säker anslutning rekommenderas att du använder enheter som stöder WPA2 / WPA3 som trådlös LAN-typ. Krypteringstypen beror på den anslutna enheten.
- Kontrollera att du använder en rak LAN-kabel.
- Wifi-funktionen är inaktiverad medan LAN-kabeln är ansluten.
- Ställ in och anslut utrustning som krävs för nätverksmiliön. Du kan inte utföra sådana inställningar på TV:n. Se bruksanvisningen för utrustningen.
- Om ditt modem inte fungerar som bredbandsrouter, ska du använda en bredbandsrouter.
- Om ditt modem fungerar som bredbandsrouter men inte har några lediga portar, ska du använda en hubb.
- Kontrollera att bredbandsroutrar och hubbar är kompatibla med 10BASE-T/100BASE-TX.
- Om du använder utrustning som endast är kompatibel med 100BASE-TX, krävs kategori 5 (eller senare) LAN-kablar.
- Kontakta din Internetleverantör (Internet Service Provider ISP) eller telekomföretag om du behöver mer hjälp angående nätverksutrustningen.
- Läs villkoren och bestämmelserna i kontrakten med din internetleverantör (Internet Service Provider – ISP) eller telekomföretag. Beroende på avtalet kan ytterligare avgifter krävas för att erhålla flerfaldiga anslutningar till **Internet**
- Stäng av TV:n med Huvudströmbrytare och slå därefter på den igen när du ändrar eller återansluter nätverksanslutningen.
- Beroende på nätverkets tillstånd kanske innehållet inte spelas upp felfritt.

# <span id="page-96-0"></span>Nätverksinställningar

## Nätverksanslutning

Kontrollera att anslutningarna har slutförts innan du startar nätverksinställningar.

**[Nätverk](#page-89-0) > [Nätverksanslutningar](#page-92-0)** 

#### ■ Wi-Fi

- 1. Visa menyn med MENU.
- 2. Välj Inställningar > Nätverk och internet och tryck på OK för att öppna.
- 3. Välj och aktivera Wi-Fi.
	- Kabelansluten inställning utförs automatiskt när LAN-kabeln ansluts. (Wifi-funktionen är inaktiverad medan LAN-kabeln är ansluten.)
- 4. Välj din önskade åtkomstpunkt och tryck på OK för att öppna.
	- Tillgängliga trådlösa nätverk visas automatiskt.

**4** : Krypterad åtkomstpunkt

- Vi rekommenderar att du väljer en krypterad åtkomstpunkt.
- 5. Följ instruktionerna på skärmen.
- För att välja en annan åtkomstpunkt, välj Lägg till nytt nätverk / Nätverkssökning alltid tillgänglig och följ anvisningarna på skärmen.

#### ■ Ethernet

- 1. Visa menyn med MENU.
- 2. Välj Inställningar > Nätverk och internet och tryck på OK för att öppna.
- 3. Välj objekten för Ethernet och följ anvisningarna på skärmen.

#### $=$  Anm.  $=$

- För att inaktivera det trådlösa nätverket (Wi-Fi), gör följande för att stänga av det trådlösa nätverket (Wi-Fi).
	- Välj Inställningar > Nätverk och internet > Wi-Fi och inaktivera den trådlösa funktionen.

### Enhetens namn

Ställer in ditt favoritnamn för denna TV.

- 1. Visa menyn med MENU.
- 2. Välj Inställningar > Enhetsinställningar > Om > Enhetens namn och tryck på OK för att öppna.
- 3. Följ instruktionerna på skärmen.
	- Detta namn används som denna TV:s namn på den andra nätverksutrustningens skärm.
	- Ange ett namn för varje TV när du använder två eller fler TV-apparater i din nätverksmiljö.

# Fjärrstart via Wi-Fi / Fjärrstart via LAN

Gör det möjligt att slå på TV-apparaten via LAN-kabel eller trådlöst LAN med hjälp av ett uppvakningsmeddelande som skickas från nätverksutrustningen i hemnätverket.

- 1. Visa menyn med MENU.
- 2. Välj Inställningar > Nätverk och internet och tryck på OK för att öppna.
- 3. Välj och aktivera Fjärrstart via Wi-Fi / Fjärrstart via LAN.

#### $=$  Anm.  $=$

- En ändring av standardkonfigurationen kan leda till att produkten förbrukar mer ström.
- Funktionen är inte tillgänglig när TV-apparaten har stängts av med Huvudströmbrytare.
- Beroende på nätverkets tillstånd kanske denna funktion inte är tillgänglig.

# Konton och inloggning

Lägg till Google-konto för inloggning.

● Kontrollera att nätverksanslutningar och nätverksinställningar har slutförts.

**[Nätverk](#page-89-0) > [Nätverksanslutningar](#page-92-0)** 

**[Nätverk](#page-89-0) > [Nätverksinställningar](#page-96-0)** 

- 1. Visa menyn med MENU.
- 2. Välj Inställningar > Konton och inloggning och tryck på OK för att öppna.
- 3. Följ instruktionerna på skärmen.

## **Systemuppdatering**

Uppdaterar TV:ns programvara om det finns några uppdateringar.

- 1. Visa menyn med MENU.
- 2. Välj Inställningar > Enhetsinställningar > Om > Systemuppdatering och tryck på OK för att öppna.
- 3. Följ instruktionerna på skärmen.
- En nätverksmiljö med bredband krävs för att kunna använda den här funktionen.

# <span id="page-101-0"></span>Funktioner

# <span id="page-101-1"></span>Röststyrning

## Information

Med Google Assistant-funktionen kan du styra tv:n (t.ex. välja kanal), söka efter innehåll under diverse funktioner o.s.v. med din röst, förutsatt att den här enheten är ansluten till internet.

- Google Assistant-funktionen kanske konfigureras, och funktionen kommer att bli tillgänglig när konfigurationen är slutförd. Google Assistantfunktionen kanske inte är tillgänglig i alla länder, regioner eller hos alla leverantörer.
- En nätverksmiljö med bredband krävs för att kunna använda den här funktionen. Kontrollera att nätverksanslutningar och nätverksinställningar har slutförts.

[Nätverk](#page-89-0) > [Nätverksanslutningar](#page-92-0)

**[Nätverk](#page-89-0) > [Nätverksinställningar](#page-96-0)** 

• Bekräfta att fjärrkontrollen är registrerad på denna tv med trådlös Bluetooth-teknologi innan den används.

[Funktioner](#page-101-0) > [Röststyrning](#page-101-1) > [Hopparning](#page-103-0)

# Användning

- 1. Tryck på  $\bullet$ :
- 2. Säg ett nyckelord (t.ex. Öka volymen) i mikrofonen på fjärrkontrollen.

#### ■ Inställningar

Inställningar för Google Assistant-funktionen

- 1. Visa menyn med MENU.
- 2. Välj Inställningar > Enhetsinställningar > Google Assistant och tryck på OK för att öppna.
- 3. Följ instruktionerna på skärmen.

# <span id="page-103-0"></span>Hopparning

Registreringen startar automatiskt när du trycker på · efter att ha satt i batterierna. Utför följande steg för att registrera igen.

- 1. Visa menyn med MENU.
- 2. Välj Inställningar > Fjärrkontroll > Aktivera länkning och tryck på OK för att öppna.
	- Välj Koppla från länkning för att ta bort parkopplingen och ta bort Bluetooth-fjärrkontrollens information.
- 3. Följ instruktionerna på skärmen.

#### Anm.

- Tv:ns ljudnivå blir låg när du startar funktionen röststyrning.
- Funktionen röststyrning kanske inte fungerar under följande förhållanden :
	- Uttalet inte är klart och korrekt
	- Talar för högt eller för lågt.
	- Omgiven av högt bakgrundsljud.
- Det rekommenderas att du talar inom ca 15 cm från mikrofonen på fjärrkontrollen.
- Konstruktionen och specifikationerna kan ändras utan föregående meddelande.
- Åtgärder och tillgängliga tjänster med denna enhet kan variera från Google Assistant-funktionen vid användning av smarttelefon, smarta högtalare osv.
- En nätverksmiljö med bredband krävs för att använda den här funktionen, eftersom funktionen behöver åtkomst till servern för språkigenkänning via internetanslutningen. Även om du har en internetanslutning kanske denna funktion inte är tillgänglig p.g.a. proxyinställningen. Anslut till internet utan proxy-inställningar. (Proxy-inställningar krävs inte för normalt hemmabruk. För mer information om internetmiljö, kontakta din internetleverantör (ISP) eller ditt telekomföretag.)
- Om du använder 2,4 GHz-bandet i den trådlösa routern kan samtidig användning av fjärrkontrollen leda till avbrott i anslutningen. Prova att använda 5 GHz-bandet på routern om detta är tillgängligt. Prova att använda trådbunden LAN-anslutning om sådan finns.

# Inbyggd Chromecast

# Användning

Denna TV är kompatibel med Chromecast-aktiverade appar. För detaljerad information om Chromecast-aktiverade appar, besök webbplatsen :

g.co/cast/apps

● Kontrollera att nätverksanslutningar och nätverksinställningar har slutförts.

**[Nätverk](#page-89-0) > [Nätverksanslutningar](#page-92-0)** 

**[Nätverk](#page-89-0) > [Nätverksinställningar](#page-96-0)** 

- 1. Anslut din enhet (t.ex. smarttelefon) till samma nätverk som den här enheten.
- 2. Starta den Chromecast-aktiverade appen på din enhet (t.ex. smarttelefon) och välj den här enheten som den anslutande enheten.
- Du kan titta på och visa bilder från din enhet (t.ex. smarttelefon) på TVskärmen.

#### ■ Inställningar

Inställningar för Chromecast-aktiverade appar etc.

- 1. Visa menyn med MENU.
- 2. Välj Inställningar > Enhetsinställningar > Google Cast och tryck på OK för att öppna.
- 3. Följ instruktionerna på skärmen.

 $=$  Anm  $=$ 

• Konstruktionen och specifikationerna kan ändras utan föregående meddelande.

# HDMI CEC

# CEC-anslutning

#### ■ HDMI-anslutning

- Använd en komplett HDMI-kompatibel kabel.
- Anslut utrustning som stöder HDMI CEC till TV-apparatens HDMI-port med en HDMI-kabel.

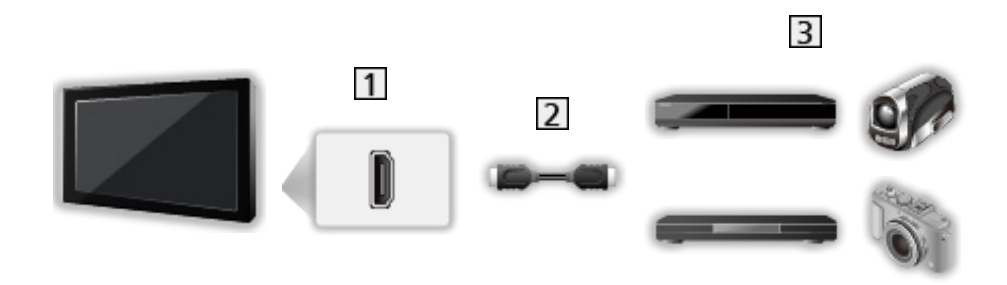

- 1 HDMI-kontakt
- 2 HDMI-kabel
- **3** Utrustning med CEC-funktion

## Elektronisk konsumentkontroll (CEC)

- 1. Visa menyn med MENU.
- 2. Välj Inställningar > Enhetsinställningar > Ingångar och tryck på OK.
- 3. Välj ett av följande objekt och tryck på OK för att öppna.

HDMI-styrning / Stänga av enheten automatiskt / Slå på tv:n automatiskt / Automatisk HDMI-inst. / CEC-enhetslista

4. Ställ in objektet och tryck på OK för att lagra.

#### HDMI-styrning

Du kan styra vissa funktioner på den anslutna utrustningen med denna TV:s fjärrkontroll genom att peka på TV:ns signalmottagare.

#### Stänga av enheten automatiskt

När TV-apparaten sätts i viloläge sätts även ansluten utrustning i viloläge automatiskt.

#### Slå på tv:n automatiskt

När den anslutna utrustningen används sätts TV:n på automatiskt.

#### Automatisk HDMI-inst.

Ställ in på Läge1 när bilden eller ljudet i HDMI-ingången inte spelar upp på rätt sätt.

 $\mathbb{E}$   $\rightarrow$  [Titta på](#page-22-0) > [4K-upplösning](#page-34-0) > [Automatisk HDMI-inst.](#page-35-0)

#### CEC-enhetslista

Den anslutna utrustningen med CEC-funktion visas.

#### ■ CEC-meny

- För HDMI
- 1. Visa alternativmenyn med OPTION.
- 2. Välj Rot / Inställningar / Innehåll och tryck på OK för att öppna.
- 3. Följ instruktionerna på skärmen.
### Anm.

- Dessa funktioner kanske inte fungerar som de ska med all ansluten utrustning.
- Det kan ta några sekunder innan bild eller ljud levereras efter att du byter ingång.

## <span id="page-109-0"></span>Föräldrakontroll

### <span id="page-109-1"></span>Föräldrakontroll

Du kan låsa vissa kanaler / AV-ingångar för att begränsa tillgång till dem. När låst kanal / ingång väljs så visas ett meddelande. Ange PIN-nummer för visning.

- 1. Visa menyn med MENU.
- 2. Välj Inställningar > kanaler > Föräldrakontroll och tryck på OK för att öppna.
- 3. Ange PIN-numret (4 siffror) med Sifferknappar.

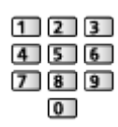

- Ange PIN-numret två gånger när det först ställs in.
- Skriv ner PIN-koden så att du inte glömmer den.
- 4. Välj Blockerade kanaler / Blockerade ingångar och tryck på OK för att öppna.
- 5. Välj kanal / ingång och tryck på OK för att låsa.
	- $\triangle$  visas när kanalen / ingången är låst.

#### ■ Programbegränsningar

Om du vill titta på det digitala TV-programmet som har klassificeringsinformation för den valda åldern anger du PIN-numret (beroende på sändare).

- 1. Visa menyn med MENU.
- 2. Välj Inställningar > kanaler > Föräldrakontroll > Programbegränsningar och tryck på OK för att öppna.
- 3. Följ instruktionerna på skärmen.

### PIN-nummer

Du kan ändra PIN-numret.

- 1. Välj Ändra PIN-kod och tryck på OK för att öppna.
- 2. Ange ett nytt PIN-nummer två gånger med Sifferknappar.

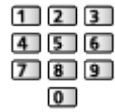

 $=$  Anm.  $=$ 

● Inställningen Återställ raderar PIN-numret och alla inställningar.

## Datatjänst applikation

### Använda datatjänstapplikationen

Du kan njuta av Hybrid Broadcast Broadband TV-applikationen som kan tillhandahållas via digitala sändningar som interaktiva datatjänster.

- Ett notifikationsmeddelande visas när applikationen är tillgänglig. Följ instruktionerna på skärmen.
- **D** visas på introduktionsraden om programmet har en Hybrid Broadcast Broadband TV-applikation.
- För att avsluta det program som körs. (förvalda program kan starta omedelbart.)

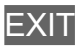

### HBBTV-inställningar

- 1. Visa menyn med MENU.
- 2. Välj Inställningar > kanaler > Avancerade alternativ > HBBTV-inställningar och tryck på OK för att öppna.
- 3. Följ instruktionerna på skärmen.

### Anm.

• En nätverksmiljö med bredband krävs för att fullt ut kunna använda Hybrid Broadcast Broadband TV-programmet. Kontrollera att nätverksanslutningar och nätverksinställningar har slutförts.

[Nätverk](#page-89-0) > [Nätverksanslutningar](#page-92-0)

**[Nätverk](#page-89-0) > [Nätverksinställningar](#page-96-0)** 

- Datatjänsternas tillgänglighet beror på land, område och tjänsteleverantör.
- Beroende på anslutningen kan Internetanslutningen vara långsam eller inte fungera alls.
- Funktioner kan variera beroende på programföretaget. Följ instruktionerna på skärmen.
- Instruktionerna på skärmen har inte alltid samma fjärrkontrollknappar.

## CI-modul

### **Observera**

Om det krypterade meddelandet visas på skärmen betyder det att korrekt CImodul och smartkort som krävs för denna tjänst inte är isatt.

■ Hur man sätter in en CI-modul och ett smartkort

- Stäng av TV:n med Huvudströmbrytare när en CI-modul sätts i eller tas ur.
- Om ett smartkort och en CI-modul levereras som ett set sätter du först in CI-modulen och sedan sätter du in smartkortet i CI-modulen.
- Sätt in eller ta ut CI-modulen hela vägen i den riktning som visas.

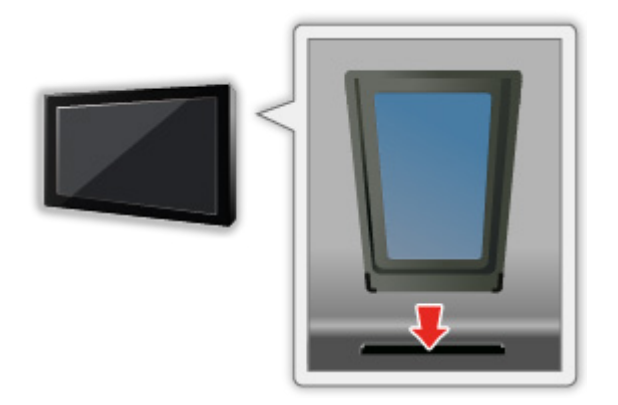

• Ta ut CI-modulen när TV:n placeras med bildskärmen uppåt. Annars kan CI-modulen och CI-uttaget skadas.

 $=$  Anm.  $=$ 

• Det kan finnas CI-moduler på marknaden med äldre versioner av den inbyggda programvaran som inte är helt kompatibla med denna nya CI+ v1.4 TV. Kontakta i sådana fall din lokala innehållsleverantör.

### Använda CI-modul

Menyn CI-modul ger dig tillgång till programvara i CI-moduler.

- Det är inte säkert att denna funktion är tillgänglig i alla länder eller regioner.
- Video- och ljudsignaler kanske inte matas ut beroende på sändningen eller tjänsten.

Även om CI-modulen kan göra det möjligt för dig att utnyttja vissa tjänster är det inte säkert att alla tjänster (t.ex. krypterade betal-TV-kanaler) fungerar på denna TV. Använd endast en CI-modul som är godkänd av tjänsteleverantören. Kontakta operatören / programföretaget eller CImodulens tillverkare för mer information och villkoren för tjänsterna.

#### ■ Sätt in CI-modulen (tillval)

- Kanaler som normalt är krypterade visas. (Vilka kanaler som kan ses och deras egenskaper beror på CI-modulen.) Om krypterade kanaler inte visas, utför följande steg.
- Detaljerad information finns i CI-modulens bruksanvisning eller kan erhållas från innehållsleverantören.
- 1. Välj läge med INPUT.
- 2. Visa menyn med MENU.
- 3. Välj Inställningar > kanaler > Avancerade alternativ > CI-modul och tryck på OK för att öppna.
- 4. Följ instruktionerna på skärmen.

# Återställ

### Återställ

Återställer TV-apparatens ursprungliga inställningar (dvs. utan några kanaler inställda).

Alla inställningar återställs (kanaler, bild, ljudinställningar, osv.).

- 1. Visa menyn med MENU.
- 2. Välj Inställningar > Enhetsinställningar > Om > Återställ och tryck på OK för att öppna.
- 3. När bekräftelseskärmen visas, välj Återställ och tryck på OK för att ställa in.
- 4. Följ instruktionerna på skärmen.

## Uppdatera TV-programvaran

### Information

En ny programvaruversion kan släppas för nerladdning för att förbättra TV:ns prestanda eller funktion.

Om det finns en uppdatering tillgänglig visas ett notifikationsmeddelande när kanalen har uppdateringsinformation.

• Att ladda ned

**OK** 

- Tryck på **EXIT** när du inte laddar ner.
- För att uppdatera via internet

[Nätverk](#page-89-0) > [Nätverksinställningar](#page-96-0) > [Systemuppdatering](#page-100-0)

- $=$  Anm.  $=$ 
	- Uppdatering av programvara kan leda till att produkten förbrukar mer ström.
	- Välj Inställningar > Enhetsinställningar > Om > Version för att visa Android OS-versionen för den här TV:n.
	- Välj Inställningar > Enhetsinställningar > Om > Serviceinformation och tryck på OK för att visa TV:ns systeminformation.

## Bluetooth-enheter

### Tillbehör

Du kan använda Bluetooth-tangentbord\*1 , Bluetooth-möss\*1 och Bluetooth ljudenheter\*2 (hörlurar, högtalare etc.) med denna TV genom att ställa in Lägg till tillbehör i inställningsmenyn.

- \*1 : Tangentbord och möss som är kompatibla med HID (Human Interface Device Profile)- och HOGP (Human interface device Over Generic attribute Profile)-kan användas.
- \*2 : A2DP (Advanced Audio Distribution Profile)- och AVRCP (Audio Video Remote Control Profile)-kompatibla ljudenheter kan användas.
- 1. Visa menyn med MENU.
- 2. Välj Inställningar > Tillbehör och tryck på OK för att öppna.
- 3. Välj ett av följande objekt och tryck på OK för att öppna.

Lägg till tillbehör / Bluetooth ljudinställn.

- Välj enhetsnamnet för att koppla ifrån, ändra namn eller ta bort parningen.
- 4. Ställ in objektet och tryck på OK för att lagra.

#### Lägg till tillbehör

Söker efter tillgängliga enheter och visar statusen.

- Placera enheten inom 50 cm från TV:n under registreringen.
- Sätt på enheten för att registrera. En registreringsprocess kan krävas beroende på enhet. Läs enhetens handbok.
- För att para ihop och registrera fjärrkontrollen, ställ in Aktivera länkning i fiärrkontroll.

[Funktioner](#page-101-0) > [Röststyrning](#page-101-1) > [Hopparning](#page-103-0)

#### Bluetooth liudinställn.

Justerar volymen för en ljudenhet etc.

Ljudkontroll:

Ställs in för att styra en Bluetooth-ljudenhet från Panasonic med denna tv.

● Inställningar på Bluetooth-ljudenheten från Panasonic måste också göras för att kunna använda denna ljudkontrollfunktion.

#### Volym för Bluetooth-enhet:

Justerar volymen på en Bluetooth-ljudenhet.

- Denna funktion är tillgänglig när Ljudkontroll är inställd på På.
- Denna inställning är inte utvecklad för fjärrkontrollen med stöd för trådlös Bluetooth-teknik.
- För en säker anslutning rekommenderas att du använder enheten som stöder Bluetooth 4.2 eller senare versioner. Krypteringstypen beror på den anslutna enheten.
- Om du använder 2,4 GHz-bandet på den trådlösa routern kan samtidig användning med Bluetooth-enheten inklusive Bluetooth-fjärrkontrollen leda till avbrott i anslutningen. Om din trådlösa router stöder 5 GHz-bandet, försök använda 5 GHz-bandet. Prova att använda trådbunden LANanslutning om sådan finns.

Försök också ställa in Koppla från länkning i Fjärrkontroll för att koppla bort och ta bort information om Bluetooth-fjärrkontrollen. (Röststyrningsfunktionen med fjärrkontrollens mikrofon är bara inaktiverad.)

[Funktioner](#page-101-0) > [Röststyrning](#page-101-1) > [Hopparning](#page-103-0)

- Om ljudstörningar uppstår, placerar du Bluetooth-enheten närmare tv:n.
- När en Bluetooth-enhet är ansluten till tv:n kan det hända att Bluetoothljudsignalen inte är synkroniserad (d.v.s. är fördröjd) i förhållande till bilderna på skärmen. Detta innebär inte att något är fel med tv:n eller enheten. Fördröjningen beror på enheten.

## **Tangentbord**

### **Tangentbord**

- Tangentbord som kräver drivrutiner stöds inte.
- För att ändra språk, ställ in Tangentbord.
	- 1) Visa menyn med MENU.
	- 2) Välj Inställningar > Enhetsinställningar > Tangentbord och tryck på OK för att öppna.
	- 3) Följ instruktionerna på skärmen.
- Tecken kanske inte visas korrekt på TV-skärmen beroende på det anslutna tangentbordet eller tangentbordets språkinställning.
- Vissa tangenter på tangentbordet kan motsvara funktionerna på fjärrkontrollen.

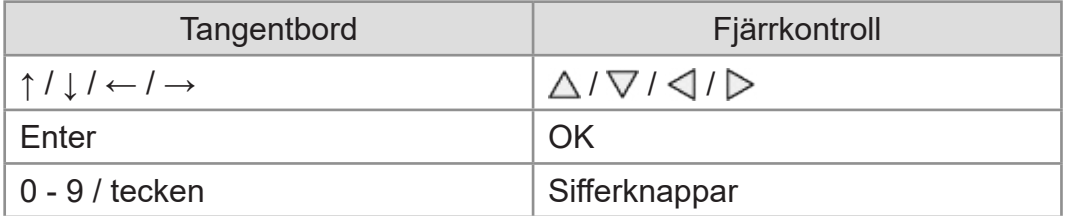

# Inställningar

## Allmän inställning

### Användning

Du kan ställa in bild, ljud och andra funktioner från olika menyer.

- 1. Visa menyn med MENU.
	- Objekt som visas kan variera beroende på ingångssignal.
- 2. Välj meny och tryck på OK för att öppna.
- 3. Välj objekt och tryck på OK för att öppna.
	- Bara tillgängliga funktioner kan väljas.
	- Du kan välja bland alternativen med  $\triangle$  /  $\nabla$  och trycka på OK för att ställa in.
	- Du kan justera reglaget med  $\triangleleft$  /  $\triangleright$  och trycka på OK för att ställa in.
	- Gå till nästa skärm med OK.
	- Du kan mata in namn eller nummer för vissa funktioner.
		- 1) Ange ett tecken i taget med Markörknappar och tryck på OK för att ställa in.

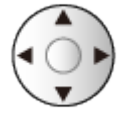

- 2) Tryck på BACK för att lagra.
- Avsluta menyskärmen

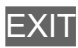

● För att gå till föregående skärm

#### **BACK**

• Välj Ändra ur Meny med snabbinställningar för att redigera snabbåtkomliga menyalternativ.

 $=$  Anm.  $=$ 

- Menyposter och valbara alternativ kan variera för de olika lägena (TV-läge, Mediaspelare, nätverkstjänster osv.).
- Vissa inställningar i bildmenyn kan också påverka menyskärmen när du tittar på innehåll i 4K-format.

## kanaler

### Ljudspråk / Andra ljudspråk

Väljer det språk som föredras för digitalkanaler med flera ljudspår (beroende på sändaren).

[Titta på](#page-22-0) > [Grundläggande](#page-22-1) > [Flera ljudkanaler](#page-27-0)

### kanaler

Du kan ställa om kanaler, hoppa över oönskade kanaler osv.

[Titta på](#page-22-0) > [Ställa in och ändra kanaler](#page-60-0) > [Inställningsmeny](#page-60-1)

### Kanalinstallationsläge

Välj TV-läge för att ställa in kanalerna.

[Titta på](#page-22-0) > [Ställa in och ändra kanaler](#page-60-0) > [Inställningsmeny](#page-60-1)

### Visning av inforuta

Du kan ställa in bannervisning.

[Titta på](#page-22-0) > [Grundläggande](#page-22-1) > [Välja kanal](#page-25-0)

### Automatisk kanaluppdatering

Uppdaterar automatiskt kanalerna.

[Titta på](#page-22-0) > [Ställa in och ändra kanaler](#page-60-0) > [Kanalsökning](#page-61-0)

### Meddelande om kanaluppdatering

Väljer om ett meddelande ska göras när en ny digital TV-kanal hittas eller inte.

[Titta på](#page-22-0) > [Ställa in och ändra kanaler](#page-60-0) > [Kanalsökning](#page-61-0)

### Avancerade alternativ

Avancerade inställningar för tillvalsfunktionerna

### Föräldrakontroll

Tillämpar åtkomstkontroll för kanaler eller ingångar för att förhindra obehörig åtkomst.

[Funktioner](#page-101-0) > [Föräldrakontroll](#page-109-0) > [Föräldrakontroll](#page-109-1)

### Inspelningsinställning

Inställningar för inspelningsfunktionen för USB HDD

[Inspelning](#page-68-0) > [USB HDD-inställning](#page-68-1) > [Inställning för USB HDD](#page-70-0)

## Bild

### Visningsläge

Väljer ditt favoritläge för bildförhållande för varje ingång.

[Titta på](#page-22-0) > [För bästa bild](#page-45-0) > [Visningsläge](#page-45-1)

### Grundläggande inställningar

#### Dolby Vision-avisering

Visar en Dolby-avisering.

Bakgrundsbelysning, Ljusstyrka, Kontrast, Färgmättnad, Färgton, Skärpa

Justerar inställningarna av dessa alternativ efter önskemål.

[Titta på](#page-22-0) > [För bästa bild](#page-45-0) > [Grundläggande inställningar](#page-48-0)

#### **Färgtemperatur**

Ställer in bildens färgtemperatur (blåare - rödare).

[Titta på](#page-22-0) > [För bästa bild](#page-45-0) > [Grundläggande inställningar](#page-48-0)

#### Levande färgsättning

Justerar automatiskt färgerna så att de blir mer livfulla.

[Titta på](#page-22-0) > [För bästa bild](#page-45-0) > [Grundläggande inställningar](#page-48-0)

#### Färg-remaster

Visar livfulla bilder med utökad färgskala.

[Titta på](#page-22-0) > [För bästa bild](#page-45-0) > [Grundläggande inställningar](#page-48-0)

#### Rec.2020 färg-remaster

Visar livfulla bilder med lämplig färgskala.

[Titta på](#page-22-0) > [För bästa bild](#page-45-0) > [Grundläggande inställningar](#page-48-0)

#### Automatisk bakljuskontroll

Kontrollerar automatiskt nivån för bakgrundsbelysning enligt bilderna.

[Titta på](#page-22-0) > [För bästa bild](#page-45-0) > [Grundläggande inställningar](#page-48-0)

#### **Brusreducering**

Reducerar oönskat bildbrus.

[Titta på](#page-22-0) > [För bästa bild](#page-45-0) > [Grundläggande inställningar](#page-48-0)

#### Optimal MPEG-reduktion

Reducerar flimmer i bildens konturer och blockerar brus.

[Titta på](#page-22-0) > [För bästa bild](#page-45-0) > [Grundläggande inställningar](#page-48-0)

#### Optimal upplösning

Förbättrar bildupplösningen för skarpare bilder.

 $\mathbb{C}$   $\rightarrow$  [Titta på](#page-22-0) > [För bästa bild](#page-45-0) > [Grundläggande inställningar](#page-48-0)

#### Dynamiskt område-remaster

Förhöjer ljusa områden på bilden så att de ser mer ut som originalljusstyrkan vilket ger en förbättrad bild.

 $\Box$   $\rightarrow$  [Titta på](#page-22-0) > [För bästa bild](#page-45-0) > [Grundläggande inställningar](#page-48-0)

#### Clear Motion

Gör att rörliga bilder blir tydligare genom att styra nivån på bakgrundsbelysningen.

[Titta på](#page-22-0) > [För bästa bild](#page-45-0) > [Grundläggande inställningar](#page-48-0)

#### Kopiera justering

Kopierar bildinställningarna för Filmmaker, True Cinema-läge, Dolby Vision Bright eller Dolby Vision Dark för andra ingångs- eller visningslägen.

 $\Box$   $\rightarrow$  [Titta på](#page-22-0) > [För bästa bild](#page-45-0) > [Grundläggande inställningar](#page-48-0)

#### Återställ standardinställning

Återställer nuvarande bildvisningsläge till standardinställningar.

[Titta på](#page-22-0) > [För bästa bild](#page-45-0) > [Grundläggande inställningar](#page-48-0)

### **Ljussensor**

Funktionen Automatisk ljusstyrka

Justerar bildinställningar automatiskt efter rådande ljusförhållande.

[Titta på](#page-22-0) > [För bästa bild](#page-45-0) > [Ljussensor](#page-50-0)

### Inställn. HDR-ljusstyrka

Du kan justera och ställa in detaljerad HDR-ljusstyrka.

[Titta på](#page-22-0) > [För bästa bild](#page-45-0) > [Inställn. HDR-ljusstyrka](#page-51-0)

### Avancerade inställningar

Du kan justera och ställa in detaljerade bildinställningar.

[Titta på](#page-22-0) > [För bästa bild](#page-45-0) > [Avancerade inställningar](#page-52-0)

### Alternativa inställningar

#### Game Mode

Ger lämpliga bilder för snabba responssignaler som passar för spel.

[Titta på](#page-22-0) > [För bästa bild](#page-45-0) > [Alternativa inställningar](#page-54-0)

#### Kadensläge för film

Förbättrar den vertikala upplösningen för filmbilder.

[Titta på](#page-22-0) > [För bästa bild](#page-45-0) > [Alternativa inställningar](#page-54-0)

#### 1080p Pure Direct

Återger bildens ursprungliga kvalitet i detalj för 1080p-ingångssignal (HDMI).

[Titta på](#page-22-0) > [För bästa bild](#page-45-0) > [Alternativa inställningar](#page-54-0)

#### 4K Pure Direct

Återger bildens ursprungliga kvalitet i detalj för 4K-ingångssignal (HDMI).

[Titta på](#page-22-0) > [För bästa bild](#page-45-0) > [Alternativa inställningar](#page-54-0)

#### EOTF-typ

Väljer EOTF-typ för varje ingång. Ställ in på Auto för allmänt bruk.

[Titta på](#page-22-0) > [För bästa bild](#page-45-0) > [Alternativa inställningar](#page-54-0)

### Skärminställningar

#### Ändra bildformat

Ändrar bildförhållandet (bildstorlek).

[Titta på](#page-22-0) > [För bästa bild](#page-45-0) > [Ändra bildformat](#page-47-0)

#### 16:9 Overscan

Väljer skärmdel som visar bilden för 16:9-bildförhållande.

[Titta på](#page-22-0) > [För bästa bild](#page-45-0) > [Skärminställningar](#page-55-0)

### Inställn. PICTURE-knapp

Ställer in valet av visningsläge vid tryck på PICTURE.

[Titta på](#page-22-0) > [För bästa bild](#page-45-0) > [Visningsläge](#page-45-1)

## Ljudinställning

### Systemljud

Använd ljudinställningarna för den här TV:n

### Ljudinställning

Väljer ditt favoritljudläge för varje ingång.

[Titta på](#page-22-0) > [För bästa ljud](#page-56-0) > [Ljudinställning](#page-56-1)

### Grundläggande inställningar

#### **Balans**

Justerar volymnivåerna på höger och vänster högtalare.

[Titta på](#page-22-0) > [För bästa ljud](#page-56-0) > [Grundläggande inställningar](#page-57-0)

#### **Bas**

Justerar nivån så att låga, djupa ljud framhävs eller minimeras.

 $f(x)$   $\rightarrow$  [Titta på](#page-22-0) > [För bästa ljud](#page-56-0) > [Grundläggande inställningar](#page-57-0)

#### **Diskant**

Justerar nivån så att skarpa, höga ljud framhävs eller minimeras.

[Titta på](#page-22-0) > [För bästa ljud](#page-56-0) > [Grundläggande inställningar](#page-57-0)

#### **Surroundljud**

Väljer inställningar för surroundljud.

[Titta på](#page-22-0) > [För bästa ljud](#page-56-0) > [Grundläggande inställningar](#page-57-0)

#### **Equalizerinformation**

Justera frekvensnivån så att den stämmer med dina krav på ljudkvalitet.

[Titta på](#page-22-0) > [För bästa ljud](#page-56-0) > [Grundläggande inställningar](#page-57-0)

#### Sport Link

Ställer automatiskt in ljudläget på Sport när Visningsläge är inställt på Sport.

[Titta på](#page-22-0) > [För bästa ljud](#page-56-0) > [Grundläggande inställningar](#page-57-0)

#### **Högtalare**

Gör att du kan styra hemmabiohögtalare med TV-apparatens fjärrkontroll genom att rikta den mot TV-apparatens mottagare.

[Titta på](#page-22-0) > [För bästa ljud](#page-56-0) > [Grundläggande inställningar](#page-57-0)

#### Högtalarfördröjning

Justerar ljudets fördröjningstid.

 $f(x)$   $\rightarrow$  [Titta på](#page-22-0) > [För bästa ljud](#page-56-0) > [Grundläggande inställningar](#page-57-0)

#### Ljudutgång

Aktiverar ljudutgången från högtalarna när du ansluter hörlurarna.

 $\mathbb{C}$   $\rightarrow$  [Titta på](#page-22-0) > För bästa liud > [Grundläggande inställningar](#page-57-0)

#### Högtalarvolym

Justerar högtalarvolymen när du ansluter hörlurarna.

[Titta på](#page-22-0) > [För bästa ljud](#page-56-0) > [Grundläggande inställningar](#page-57-0)

#### Digital utdatakälla

Väljer initial inställning för digital ljudutmatningssignal från DIGITAL AUDIO och HDMI2-porten (ARC-funktion).

[Titta på](#page-22-0) > [För bästa ljud](#page-56-0) > [Grundläggande inställningar](#page-57-0)

#### SPDIF-fördröjning

Justerar ljudutmatningens fördröjningstid från DIGITAL AUDIO och HDMI2 porten (ARC-funktion) om ljudet inte synkroniseras med bilden.

 $f(x)$   $\rightarrow$  [Titta på](#page-22-0) > [För bästa ljud](#page-56-0) > [Grundläggande inställningar](#page-57-0)

#### Automatisk volymkontroll

Reglerar automatiskt stora skillnader i ljudnivån mellan kanaler och ingångar.

[Titta på](#page-22-0) > [För bästa ljud](#page-56-0) > [Grundläggande inställningar](#page-57-0)

#### Återställ standardinställning

Återställer nuvarande ljudläge till standardinställningar.

 $\Box$   $\rightarrow$  [Titta på](#page-22-0) > [För bästa ljud](#page-56-0) > [Grundläggande inställningar](#page-57-0)
# Timer

### Typ av avstängningstimer / Avstängningstimer

Ställer in tiden som TV:n går i standby-läge inom 24 timmar.

[Titta på](#page-22-0) > [Grundläggande](#page-22-1) > [Energibesparingsfunktioner](#page-30-0)

# Ström

## Av-timer

Sätt TV:n i standby-läge automatiskt efter en fastställd tidsperiod.

[Titta på](#page-22-0) > [Grundläggande](#page-22-1) > [Energibesparingsfunktioner](#page-30-0)

### Avstängningstimer

Ställer automatiskt in TV:n i standby-läge för energibesparing när ingen åtgärd utförs under den inställda tiden.

### Bild av

Stänger av skärmen.

[Titta på](#page-22-0) > [Grundläggande](#page-22-1) > [Energibesparingsfunktioner](#page-30-0)

#### Ingen-signal-avstängning

Ställer automatiskt in TV:n i standby-läge för att förhindra onödig strömförbrukning när inga signaler tas emot och ingen åtgärd utförs under den inställda tiden.

[Titta på](#page-22-0) > [Grundläggande](#page-22-1) > [Energibesparingsfunktioner](#page-30-0)

# Butiksläge

## Butiksläge

Inställningar för butiksläge, demoläge etc.

# Nätverk och internet

#### Wi-Fi

Ställer in nätverksinställningen för denna TV som ska användas i din nätverksmiljö.

[Nätverk](#page-89-0) > [Nätverksinställningar](#page-96-0) > [Nätverksanslutning](#page-96-1)

Gör det möjligt att slå på TV-apparaten via LAN-kabel eller trådlöst LAN med hjälp av ett uppvakningsmeddelande som skickas från nätverksutrustningen i hemnätverket.

[Nätverk](#page-89-0) > [Nätverksinställningar](#page-96-0) > [Fjärrstart via Wi-Fi / Fjärrstart via LAN](#page-98-0)

## Övriga alternativ

Lägger till nytt nätverk, skannar, möjliggör skanning osv.

[Nätverk](#page-89-0) > [Nätverksinställningar](#page-96-0) > [Nätverksanslutning](#page-96-1)

### **Ethernet**

Detaljerade inställningar för trådbunden anslutning

[Nätverk](#page-89-0) > [Nätverksinställningar](#page-96-0) > [Nätverksanslutning](#page-96-1)

# Konton och inloggning

## Konton och inloggning

Inställningar för Google-konto

# Appar

## Senast öppnade apparna

De nyligen öppnade apparna visas.

# <span id="page-156-0"></span>Enhetsinställningar

#### <span id="page-156-1"></span>Om

#### **Systemuppdatering**

Laddar ner ny programvara till TV-apparaten.

[Nätverk](#page-89-0) > [Nätverksinställningar](#page-96-0) > [Systemuppdatering](#page-100-0)

#### Enhetens namn

Ställer in ditt favoritnamn för denna TV.

[Nätverk](#page-89-0) > [Nätverksinställningar](#page-96-0) > [Enhetens namn](#page-97-0)

#### Återställ

Återställer alla inställningar till apparatens ursprungliga inställningar.

[Funktioner](#page-101-0) > [Återställ](#page-116-0) > [Återställ](#page-116-1)

#### **Status**

Visar och kontrollerar nätverksstatus (MAC-adress, aktuella nätverksinställningar osv.).

[Nätverk](#page-89-0) > [Nätverksinställningar](#page-96-0) > [Nätverksanslutning](#page-96-1)

#### Juridisk information

Visar information om programlicensen.

#### Modell / Version

Visar modellnumret / Android OS-versionen för den här TV:n.

#### Självtest för TV:n

Gör en diagnos av bild- eller ljudproblem.

Följ instruktionerna på skärmen.

#### **Serviceinformation**

Visar serviceinformation (programvaruversion etc.) för den här TV:n.

### Datum och tid

Klockinställningar för den här TV:n

[Titta på](#page-22-0) > [Grundläggande](#page-22-1) > [Justera tiden](#page-32-0)

## Språk

Språkinställningar för den här TV:n

[Titta på](#page-22-0) > [Grundläggande](#page-22-1) > [Språk](#page-33-0)

## **Tangentbord**

Väljer språket som ditt USB-/Bluetooth-tangentbord stöder.

[Funktioner](#page-101-0) > [Tangentbord](#page-120-0) > [Tangentbord](#page-120-1)

## Ingångar

Inställningar för extern utrustning som ska anslutas

# Lagring

Visar tillgänglig datalagring.

#### **Startskärm**

Inställningar för startskärmen

## Google Assistant

Inställningar för Google Assistant-funktionen

## Google Cast

Visar informationen för Chromecasts inbyggda funktion.

#### **Skärmsläckare**

Aktiverar skärmsläckaren.

### Plats

Platsinställning för den här TV:n

### Användning och diagnostik

Gör det möjligt att automatiskt skicka diagnostisk information till Google.

## **Tillgänglighet**

Vägledningens inställningar för användare med nedsatt syn

[Titta på](#page-22-0) > [För bästa ljud](#page-56-0) > [Tillgänglighet](#page-59-0)

#### Starta om

Startar om enheten.

# Fjärrkontroll

#### Fjärrkontroll

#### Aktivera länkning

Registreringsinställning på fjärrkontrollen för funktionen röststyrning

[Funktioner](#page-101-0) > [Röststyrning](#page-101-1) > [Hopparning](#page-103-0)

#### Koppla från länkning

Koppla bort den registrerade fjärrkontrollen och radera Bluetoothinformationen för fjärrkontrollen.

[Funktioner](#page-101-0) > [Röststyrning](#page-101-1) > [Hopparning](#page-103-0)

# Tillbehör

#### Tillbehör

Inställningar för specifika enheter med stöd för Bluetooth trådlös teknologi

[Funktioner](#page-101-0) > [Bluetooth-enheter](#page-118-0) > [Tillbehör](#page-118-1)

# Support

# Vanliga frågor

#### Bild

Följ dessa enkla anvisningar för att lösa problemet innan du begär service eller hjälp. Diagnostiserar dessutom bildproblem i Självtest för TV:n.

[Inställningar](#page-121-0) > [Enhetsinställningar](#page-156-0) > [Om](#page-156-1)

Kontakta dina lokala Panasonic-återförsäljare för assistans om problemet kvarstår.

Svart-vit bild

• Kontrollera att signalen från den externa utrustningen är samma som insignalen till TV-apparaten.

Kaotisk bild, brusig

- 
- Ställ in Brusreducering och Optimal MPEG-reduktion i bildmenyn för att ta bort brus.

[Titta på](#page-22-0) > [För bästa bild](#page-45-0) > [Grundläggande inställningar](#page-48-0)

• Kontrollera om det finns elektrisk utrustning i närheten (bilar, motorcyklar, lysrör).

Ingen bild visas

- Kontrollera att rätt ingångsläge är valt.
- Är Bakgrundsbelysning, Ljusstyrka, Kontrast eller Färgmättnad i bildmenyn satt till lägsta värdet?

. <u>. . . . . . . . . . . . . . . . . .</u> . .

 $f(x)$   $\rightarrow$  [Titta på](#page-22-0) > [För bästa bild](#page-45-0) > [Grundläggande inställningar](#page-48-0)

• Kontrollera alla kablar och att kontakterna sitter som de ska.

Suddig eller förvrängd bild (inget ljud eller låg volym)

• Återställ kanaler.

. <u>. . . . . . . . . . . . . . . . .</u> . .

[Titta på](#page-22-0) > [Ställa in och ändra kanaler](#page-60-0) > [Kanalsökning](#page-61-0)

Vita fläckar eller skuggbilder (brus)

- 
- Kontrollera antennens position, riktning och anslutning.
- Lämna utrymme mellan TV:n och RF-kabeln.

Det kan komma upp en svart bild tillfälligt

- 
- En svart bild visas för att undvika att bilden förvrängs när en ingångssignal ändras.

Röda, blå, gröna och svarta prickar kan vara synliga på skärmen

• Detta är karaktäristiskt för paneler med flytande kristaller och det är inget fel. Panelen med flytande kristaller är tillverkad med mycket hög teknologi som ger fina bilddetaljer. Ibland kan ett par icke aktiva pixlar vara synliga på skärmen som fasta punkter av rött, grönt, blått eller svart. Notera att detta inte påverkar prestandan hos panelen.

#### Digital TV

Följ dessa enkla anvisningar för att lösa problemet innan du begär service eller hjälp.

Kontakta dina lokala Panasonic-återförsäljare för assistans om problemet kvarstår.

• Eftersom digital mottagningsteknik används kan mottagen signalkvalitet vara ganska dålig i vissa fall trots att mottagningen för analoga signaler är bra.

Ingen satellitkanal hittades

• Ställ in LNB-frekvens så att den passar din miljö.

[Titta på](#page-22-0) > [Ställa in och ändra kanaler](#page-60-0) > [Kanalsökning](#page-61-0)

Det går inte att ta emot signaler med en högpresterande antenn

- 
- Installera en antenn individuellt för TV:n och videobandspelaren (eller använd en splitter).

Störning eller bild som fryser / försvinner

- 
- Kontrollera Systeminformation. Om nivån på Signalkvalitet är låg, kontrollera antennen eller disken.

[Titta på](#page-22-0) > [Ställa in och ändra kanaler](#page-60-0) > [Systeminformation](#page-67-0)

• Stäng av TV-apparaten med Huvudströmbrytare och sätt sedan på den igen.

Inga program visas i Programguide

----------------------------------

- Kontrollera mottagningen.
- Justera antennens eller parabolens riktning till en annan sändare i närheten.

#### Ljud

Följ dessa enkla anvisningar för att lösa problemet innan du begär service eller hjälp. Diagnostiserar dessutom ljudproblem i Självtest för TV:n.

[Inställningar](#page-121-0) > [Enhetsinställningar](#page-156-0) > [Om](#page-156-1)

Kontakta dina lokala Panasonic-återförsäljare för assistans om problemet kvarstår.

Inget ljud

- \_\_\_\_\_\_\_\_\_\_\_\_\_\_
- Är "ljud avstängt" valt? Tryck på MUTE för att stänga av eller slå på ljudet.
- Är volymen nerskruvad?
- Kontrollera anslutningar och inställningar för extern utrustning.

 $\mathbb{Z}$  = [Titta på](#page-22-0) > [Extern utrustning](#page-37-0)

Ljudnivån är låg eller ljudet förvrängt

• Mottagningen av ljudsignaler kan vara dålig.

#### HDMI

Följ dessa enkla anvisningar för att lösa problemet innan du begär service eller hjälp.

Kontakta dina lokala Panasonic-återförsäljare för assistans om problemet kvarstår.

Ljudet är konstigt

- \_\_\_\_\_\_\_\_\_\_\_\_\_\_\_\_\_\_\_\_\_\_\_\_\_\_\_\_\_\_ . . . . . . . . . .
- Ställ in Automatisk HDMI-inst. i Konfigurationsmenyn på Läge1.

 $\Box$   $\rightarrow$  [Titta på](#page-22-0) > [4K-upplösning](#page-34-0) > [Automatisk HDMI-inst.](#page-35-0)

Bild från extern utrustning ser konstig ut när utrustningen är ansluten med HDMI

● Kontrollera att HDMI-kabeln är rätt ansluten.

 $\Box$   $\rightarrow$  [Titta på](#page-22-0) > [Extern utrustning](#page-37-0) > [Extern anslutning](#page-37-1)

- Stäng av TV-apparaten och utrustningen och sätt sedan på dem igen.
- Kontrollera insignalen från utrustningen.

[Titta på](#page-22-0) > [Extern utrustning](#page-37-0) > [Giltiga ingångssignaler](#page-44-0)

- Använd utrustning som är kompatibel med EIA/CEA-861/861D.
- Ställ in Automatisk HDMI-inst. i Konfigurationsmenyn på Läge1.

 $\Box$   $\rightarrow$  [Titta på](#page-22-0) > [4K-upplösning](#page-34-0) > [Automatisk HDMI-inst.](#page-35-0)

• Det giltiga 4K-formatet beror på HDMI-kontakten.

[Titta på](#page-22-0) > [4K-upplösning](#page-34-0) > [Giltigt 4K-format](#page-36-0)

#### Nätverk

Följ dessa enkla anvisningar för att lösa problemet innan du begär service eller hjälp.

Kontakta dina lokala Panasonic-återförsäljare för assistans om problemet kvarstår.

Det går inte att ansluta till nätverket

• Kontrollera att LAN-kabeln och trådlöst LAN är korrekt anslutna.

**[Nätverk](#page-89-0) > [Nätverksanslutningar](#page-92-0)** 

• Kontrollera anslutningar och inställningar.

**[Nätverk](#page-89-0) > [Nätverksanslutningar](#page-92-0)** 

[Nätverk](#page-89-0) > [Nätverksinställningar](#page-96-0)

- Kontrollera nätverksutrustningen och nätverksmiljön.
- Routern är kanske inte inställd för att automatiskt ge IP-adress. Om nätverksadministratören föredrar att tilldela IP-adress skall adressen skrivas in manuellt

**[Nätverk](#page-89-0) > [Nätverksinställningar](#page-96-0)** 

• Routern kanske använder MAC-adressfilter (säkerhetsinställning). Kontrollera MAC-adressen för denna TV och ställ in routern att använda den.

**[Nätverk](#page-89-0) > [Nätverksinställningar](#page-96-0)** 

• Om problemet kvarstår ska du rådgöra med din Internetleverantör eller ditt telekomföretag.

Kan inte använda Internetinnehåll

• Kontrollera anslutningar och inställningar.

[Nätverk](#page-89-0) > [Nätverksanslutningar](#page-92-0) > [Internetanslutning](#page-92-1)

[Nätverk](#page-89-0) > [Nätverksinställningar](#page-96-0)

• Servern eller den anslutna linjen kanske är upptagen för tillfället.

### Övriga

Följ dessa enkla anvisningar för att lösa problemet innan du begär service eller hjälp.

Kontakta dina lokala Panasonic-återförsäljare för assistans om problemet kvarstår.

Starta om vid behov

- 
- Om problem som "Ingen bild", "Inget ljud", "Kan inte ansluta till nätverket", "Kan inte använda TV:n" etc. uppstår på TV:n, kan du starta om genom att välja Inställningar > Enhetsinställningar > Starta om från menyn.

HDMI CEC-funktionen fungerar inte och ett felmeddelande visas

- . <u>. . . . . . . . . . . . . .</u> .
- Kontrollera anslutningarna.

[Funktioner](#page-101-0) > [HDMI CEC](#page-106-0) > [CEC-anslutning](#page-106-1)

• Sätt på ansluten utrustning och sätt därefter på TV-apparaten.

[Funktioner](#page-101-0) > [HDMI CEC](#page-106-0)

Delar av TV:n upphettas

• Delar av TV:n kan bli varma. Dessa temperaturökningar leder inte till några problem i form av prestanda eller kvalitet.

Meddelande om överströmsfel visas

- Den anslutna USB-enheten kan orsaka detta fel. Ta bort enheten och stäng av TV:n med Huvudströmbrytare och sätt på den igen.
- Kontrollera att det inte finns några främmande föremål i USB-porten.

Ett felmeddelande visas

- 
- Följ anvisningarna i meddelandet.
- Om problemet kvarstår, kontakta din lokala Panasonic-återförsäljare eller auktoriserad serviceverkstad.

Funktionen röststyrning fungerar inte

• Bekräfta att fjärrkontrollen är ihopkopplad med den här TV:n och namnet på fjärrkontrollen visas i Tillbehör i Inställningar. Om fjärrkontrollen inte visas ställer du in Aktivera länkning i Fjärrkontroll.

[Funktioner](#page-101-0) > [Röststyrning](#page-101-1) > [Hopparning](#page-103-0)

- Funktionen röststyrning kanske inte fungerar korrekt p.g.a. uttalet, buller eller nätverksmiljön.
- Kontrollera anslutningar och inställningar.

**[Nätverk](#page-89-0) > [Nätverksanslutningar](#page-92-0)** 

**[Nätverk](#page-89-0) > [Nätverksinställningar](#page-96-0)** 

• För detaljer om funktionen röststyrning

[Funktioner](#page-101-0) > [Röststyrning](#page-101-1)

Lysdioden blir inte röd i viloläge

- Lysdioden blir orange i viloläge under följande förhållanden :
	- Inspelning pågår.
	- Timerprogrammering är inställd.

När du vidrör displaypanelen med fingret flyttas den lite och ger ifrån sig ett ljud

• Det finns ett litet avstånd runt panelen för att förebygga skador på den. Det är inte ett fel.
## Detaljerad information

Stödinformation om programmet, extra enheter, drift osv. finns på följande webbplats.

https://panasonic.jp/support/global/cs/tv/ (endast på engelska)

# Underhåll

## Skötsel och rengöring

Drag först ut nätkontakten ur vägguttaget.

### ■ Displaypanel, Hölje, Stativ

Regelbundet underhåll :

Torka försiktigt av ytan på displayen, höljet eller stativet med hjälp av en mjuk trasa för att avlägsna smuts och fingeravtryck.

För ingrodd smuts :

(1) Torka först bort dammet från ytan.

(2) Fukta en mjuk trasa med rent vatten eller utspätt neutralt rengöringsmedel (1 del rengöringsmedel till 100 delar vatten).

(3) Vrid ur trasan ordentligt. (Obs! Låt inte vatten tränga in i TV:n då detta kan leda till att produkten slutar fungera.)

(4) Fukttorka försiktigt och torka bort envist smuts.

(5) Torka slutligen bort all fukt.

= Observera =

- Använd inte en hård trasa och rengör inte ytan för hårt, eftersom det kan orsaka repor på ytan.
- Var noga så att ytan inte utsätts för insektsmedel, lösningsmedel, thinner eller andra flyktiga substanser. Det kan skada ytans kvalitet eller att färgen lossnar.
- Displaypanelens yta är specialbehandlad och skadas lätt. Var försiktig så att du inte knackar eller river på ytan med dina naglar eller andra hårda föremål.
- Låt inte höljet eller stativet vara i kontakt med gummi- eller plastsubstanser under en längre tidsperiod. Det kan försämra ytans kvalitet.

#### ■ Nätkontakt

• Torka av nätkontakten med en torr tygduk med jämna mellanrum. Fukt och damm på kontakten kan orsaka en eldsvåda eller elektriska stötar.

22EU-B(E)\_v.3.000